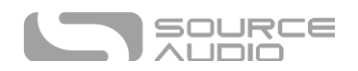

# Nemesis Delay ADT Benutzerhandbuch

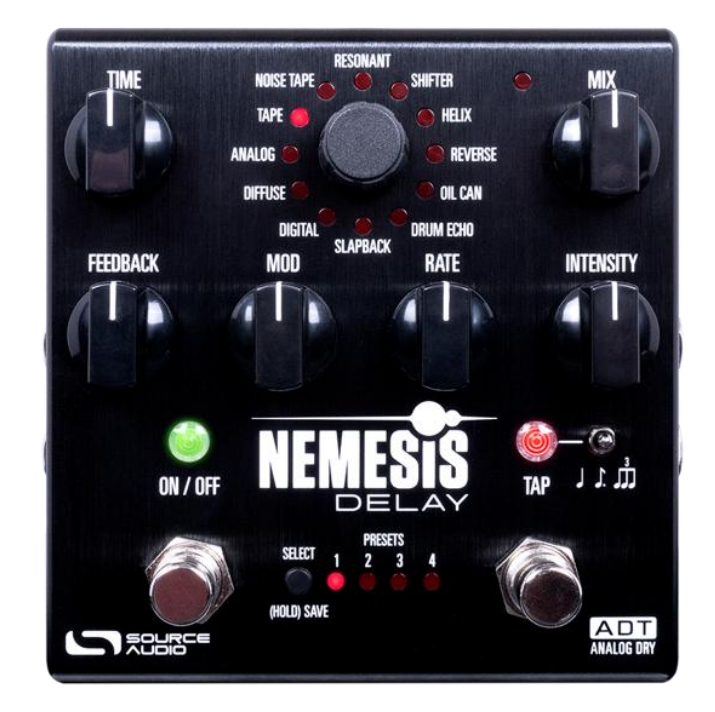

### <span id="page-0-0"></span>Willkommen

Vielen Dank, dass Sie sich für das Nemesis Delay ADT entschieden haben. Dieses leistungsstarke Stereo-Delay-Pedal liefert eine breite Palette sorgfältig entwickelter Sounds, die von analogen Vintage-, Tape- und Slapback-Delays bis hin zu modernen Multi-Tap-, Pitch-Shift- und Reverse-Effekten reichen. Mit einer intuitiven und einfachen Steuerung kann das Nemesis in einer Vielzahl von musikalischen Umgebungen eingesetzt werden, und die leistungsstarken Optionen zur Steuerung über MIDI und die Neuro-App (iOS/Android/Mac/PC) bieten eine Vielzahl von zusätzlichen Möglichkeiten zur Soundgestaltung.

Das Nemesis ist in einem robusten Gehäuse aus gepresstem Aluminium untergebracht und bietet die Leistungsfähigkeit eines Rack-Gerätes aber gleichzeitig auch die Flexibilität eines kompakten, einfach zu bedienenden Pedals. Zu den neuen Features des Nemesis ADT gehören ein Analog Dry Thru (ADT) Signalpfad, drei neue Delay-Engines, die über den Effekt-Wahlschalter auf der Vorderseite des Pedals zur Verfügung stehen, und 100 handverlesene Nutzer-Presets (auf die ersten 8 kann ohne MIDI oder Neuro zugegriffen werden), um Ihrem Spiel und Ihrer Kreativität einen neuen Schub zu verleihen.

Die diesem Pedal beiliegende Schnellstartkarte erleichtert Ihnen den Einstieg. Weitere Informationen über das Nemesis Delay ADT finden Sie in den folgenden Abschnitten dieses Dokuments.

- Ihr Source Audio Team.

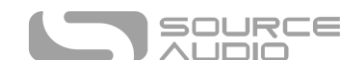

# <span id="page-1-0"></span>Überblick

**26 verschiedene Delay Engines –** Wählen Sie Vintage-Delay-Sounds wie Analog Bucket Brigade, Tape, Drum Echo oder tauchen Sie tiefer in einzigartige Sounds ein, die im Labor von Source Audio entwickelt wurden. Sie können sofort mit 12 ab Werk vorprogrammierten Delay-Engines loslegen. 14 erweiterte Engines können über MIDI abgerufen oder über die Neuro App geladen werden.

**Flexibles Stereo-Routing –** Das Nemesis eignet sich für Mono Anwendungen genauso gut wie für Stereo-Rigs. Jede Delay-Engine kann mit zwei Abgriffen (Taps) genutzt werden und unterstützt eine Vielzahl von Routing-Modi wie Mono-auf-Mono, Mono-auf-Stereo und External Loop, die es dem Nemesis ermöglichen, die wahre Leistungsfähigkeit eines Stereo-Panoramas zu nutzen.

**Single Delays, Multi-Tap Delays** - Jede Delay-Engine des Nemesis verfügt über Single-Tap und Multi-Tap Delays (einer oder mehrere Abgriffe des Delay-Signals für Feedback während der Delay-Zeit). Einige Delay-Engines nutzen die 5-Tap Architektur des Nemesis, um einzigartige Multi-Tap Delays und rhythmische Muster zu erzeugen.

**Kompaktes Design –** Das robuste Gehäuse aus eloxiertem Aluminium ist mit seinem schmalen Profil und geringem Platzbedarf wie geschaffen für die harten Anforderungen einer Tour.

**Universeller Bypass** - Das Nemesis verfügt über hochwertige Signalrelais für **True Bypass**, transparente Puffer für **analogen Bypass** und einen **Soft-Bypass** Modus, um Delay-Trails oder komplexes Stereo Signal-Routing im Bypass zu ermöglichen.

**Presets** – Speichern Sie Ihre Lieblingssounds mit einem einfachen Knopfdruck. Es können 8 Presets gespeichert und direkt über die Bedienelemente auf dem Pedal abgerufen werden. Insgesamt können bis zu 128 Presets gespeichert und über einen MIDI-Controller abgerufen werden.

**Deep Control Set** - Über die Neuro App erhalten fortgeschrittene Nutzer, die mit unseren zusätzlichen editierbaren Parametern einzigartige, unverwechselbare Sounds erzeugen möchten, Zugriff auf die internen Prozesse des Delay-Effekts.

**Neuro App** – Die Neuro App (kostenlos erhältlich für iOS, Android, Windows und Mac) ist eine leistungsstarke Erweiterung des Nemesis-Funktionsumfangs. Greifen Sie auf zusätzliche Parameter zu und speichern Sie Presets auf Ihrem Telefon, Tablet oder Computer. Suchen Sie nach Sounds oder teilen Sie Ihre Sounds in der Neuro Community direkt aus der App heraus!

**Externer Loop** - Konfigurieren Sie den Modus für eine externe Effektschleife, um externe Effekte in die Delay-Line des Nemesis einzufügen und diese zu einem Teil der Feedback-Schleife zu machen.

**Vollständige MIDI-Implementierung** - Die Parameter des Nemesis können über den 5-poligen MIDI-DIN Eingang und die MIDI TRU Buchse per MIDI gesteuert werden. Durch die "class compliant" USB-MIDI Schnittstelle kann das Nemesis mit Ihrer DAW oder anderen MIDI-Geräten synchronisiert werden, die MIDI Clock Signale verwenden**.**

**Tap Tempo –** Mit dem TAP Fußschalter können Sie die Delay-Zeit mit optionaler Taktunterteilung direkt eintippen.

**Externe Steuerung –** Das Nemesis kann auf einfache Weise so konfiguriert werden, dass es für verschiedene Optionen zur externen Steuerung mit einer Vielzahl von Expression Pedals und externen Fußschaltern zusammenarbeitet.

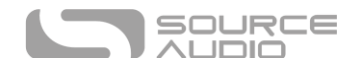

**Hold-Modus** - Lassen Sie Ihre Delay-Sounds mit der HOLD-Funktion ausklingen, indem Sie einfach rechten Fußschalter beim Spiel gedrückt halten. Das Delay-Signal wird unendlich oft wiederholt, um atmosphärische Umgebungseffekte zu erzielen.

**Diskretes ADT Processing** - Wie man aus seinem Namen entnehmen kann, belässt das Nemesis ADT das Dry-Signal Ihres Instruments unbearbeitet und vollständig analog.

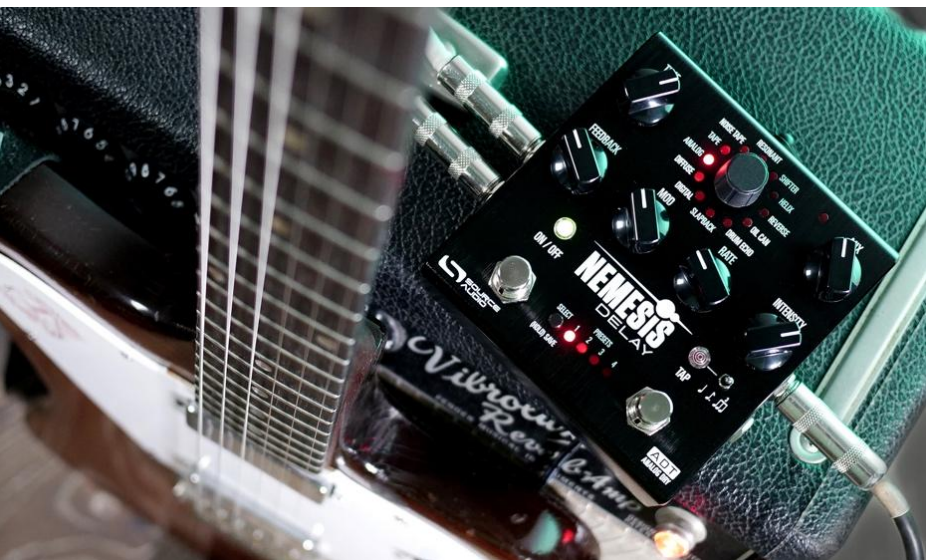

# <span id="page-2-0"></span>Nemesis ADT (Analog Dry Through)

Im November 2023 haben wir ein lang erwartetes Update des ursprünglichen Nemesis Delay veröffentlicht: das Nemesis Delay ADT (Analog Dry Through).

#### *Was ist ADT?*

Ein "Analog Dry Through" Signalpfad entsteht, wenn das Instrumentensignal in einem Wet/Dry Pre-Prozessor aufgeteilt wird und das Dry-Signal nie bearbeitet wird und somit "analog" bleibt. Das originale Nemesis Delay verfügt über DDT (Digital Dry Through), bei dem das Dry-Signal zusammen mit dem "Wet" Signal digital weiterverarbeitet wird.

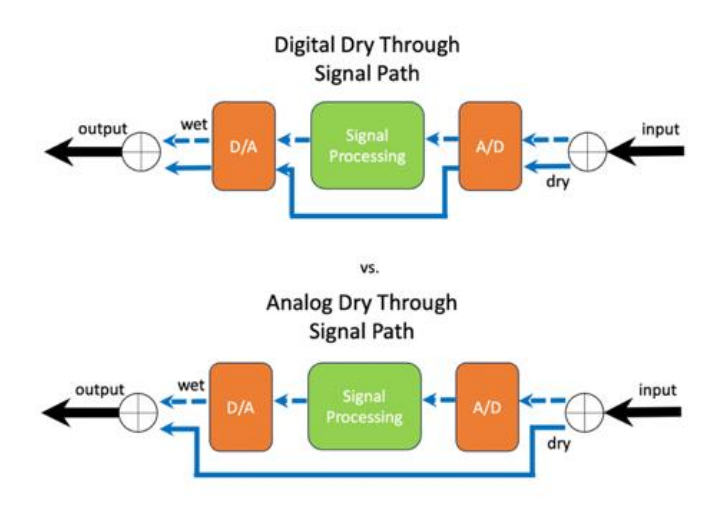

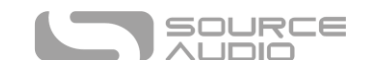

#### **Warum Analog Dry Through?**

Auch wenn die digitale Verarbeitung des Dry-Signals einige Vorteile bietet, wie z. B. die Möglichkeit, das Dry-Signal mit Verarbeitungsverfahren wie Klangregelung und Verzerrung zu manipulieren, sind viele Musiker der Meinung, dass ein rein analoges Dry-Signal, das nie verarbeitet wird, einen klanglichen Vorteil bietet. Mit dem Nemesis ADT wollten wir das Nemesis an die Konventionen des Ventris Dual Reverb und des Collider Delay+Reverb anpassen.

# Inhalt

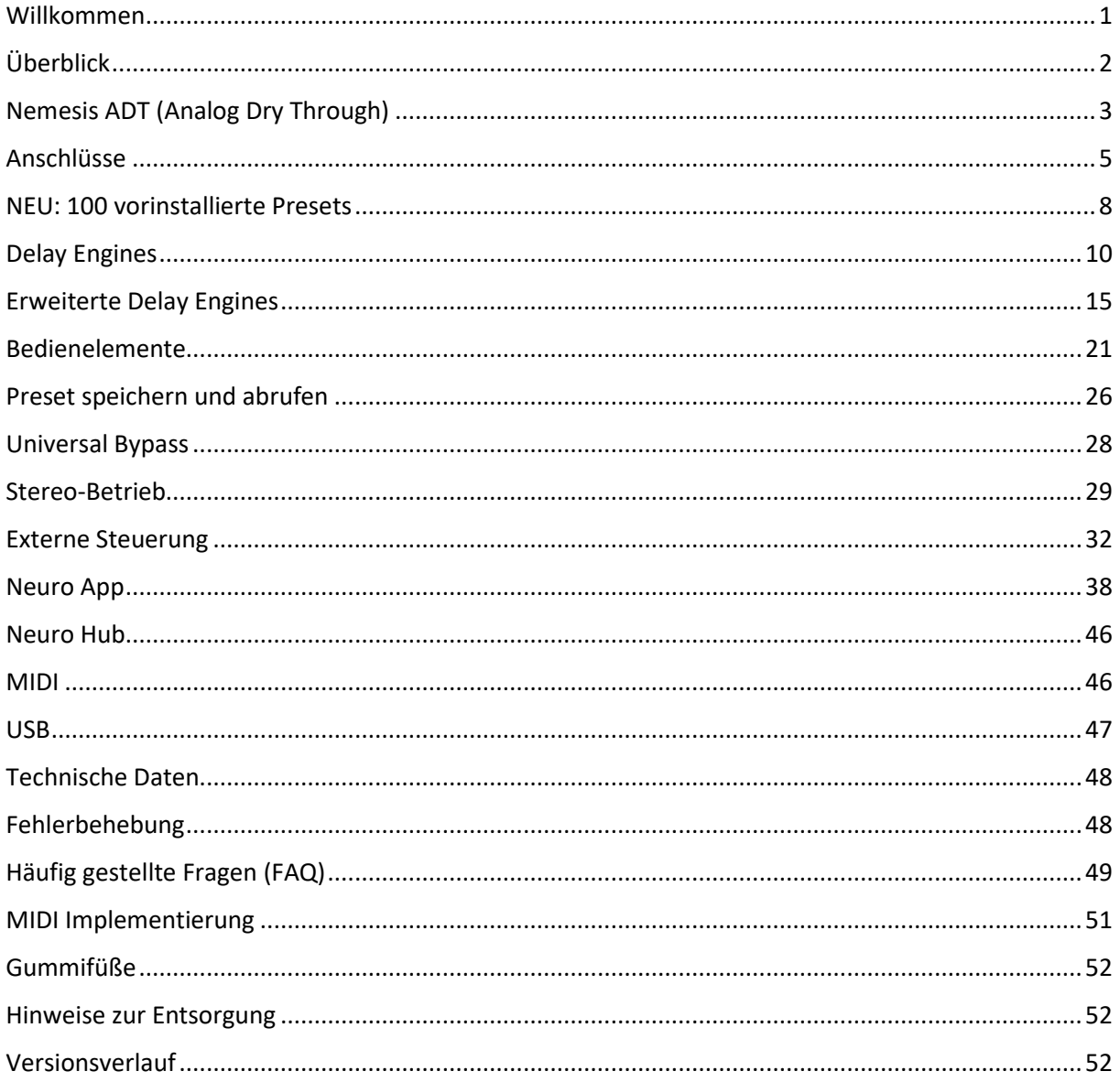

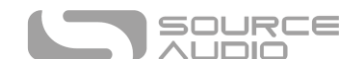

# <span id="page-4-0"></span>Anschlüsse

### Anschlüsse auf der Eingangsseite

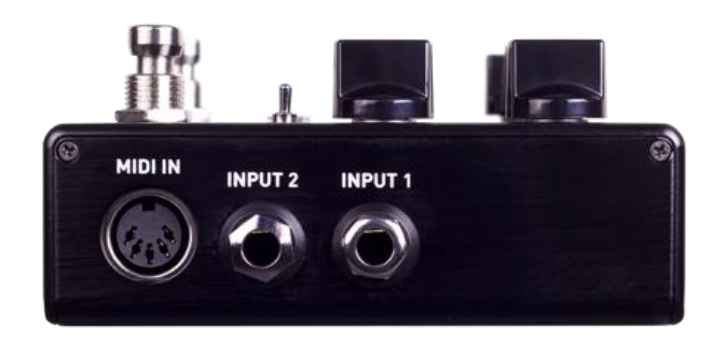

#### INPUT 1

INPUT 1 ist der primäre Eingang für Gitarre, Bass oder andere Instrumente. Er akzeptiert auch Eingangssignale auf Line-Pegel und funktioniert auch in der Effektschleife Ihres Verstärkers. Schließen Sie an diesem Eingang Ihr Instrument oder eine andere Audioquelle mit einem 6,35 mm Mono-Klinkenkabel (TS) an. Details über die erlaubten Signalpegel finden Sie im Abschnitt [Technische](#page-47-0)  [Daten](#page-47-0) .

#### INPUT 2

INPUT 2 dient als zweiter Audioeingang für Stereo-Quellen, als Eingang für den externen Loop oder für die Datenverbindung mit Ihrem Mobilgerät bei Nutzung der Neuro App.

#### *INPUT 2 als Audio-Eingang*

Der Kontakt der Steckerspitze dient in INPUT 2 als zweiter Eingang für Gitarre, Bass oder ein anderes Instrument. Schließen Sie Ihr Instrument (bzw. den vorgeschalteten Effekt in der Signalkette) mit einem 6,35 mm Mono-Klinkenkabel (TS) an. Das Nemesis wird sich automatisch selbst für Stereo-Audioeingang konfigurieren. Andere Routing-Möglichkeiten lassen sich über die Neuro App einstellen. Weitere Informationen zum Stereo-Routing finden Sie im Abschnitt [Stereo-Betrieb.](#page-28-0)

#### *INPUT 2 als Return für den externen Loop*

Wenn das Nemesis für einen Routing-Modus konfiguriert ist, der eine externe Effektschleife beinhaltet, bildet OUTPUT 2 den SEND-Ausgang der Schleife und INPUT 2 den RETURN-Eingang. Verbinden Sie INPUT 2 über ein 6,35 mm Mono-Klinkenkabel (TS) mit dem Ausgang der externen Effektkette.

#### *INPUT 2 als Dateneingang für die Neuro App*

Der Ring-Kontakt agiert beim INPUT 2 als Datenverbindung für die Neuro App. Die Neuro App sendet Daten über den Kopfhörerausgang Ihres Mobilgeräts an das Pedal. Verbinden Sie das Pedal mit ihrem Mobilgerät über das beiliegende 6,35 mm auf 3,5 mm Stereo-Adapterkabel (TRS). Es kann darüber hinaus auch verkettete Neuro-Daten verarbeiten (Daisy-Chain), die von einem anderen Neurokompatiblen Pedal in der Kette kommen. Voraussetzung dafür ist die Verwendung eines TRS-Kabels. Das Audiosignal (falls vorhanden) wird über die Steckerspitze, die Daten der Neuro App über den

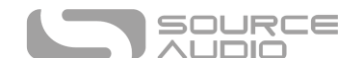

Ringkontakt am Stecker weitergegeben. Dadurch können Audio- und Neuro-Daten über das gleiche Kabel übertragen werden.

#### MIDI Eingang

Dies ist ein standardmäßiger 5-Pin DIN Anschluss, der MIDI Steuerbefehle von externen Geräten empfangen kann, einschließlich Program Change (PC) und Continuous Controller (CC) Befehle sowie MIDI Clock Taktsignale. Konsultieren Sie das Dokument "Nemesis MIDI Implementation" für Details.

#### Anschlüsse auf der Ausgangsseite

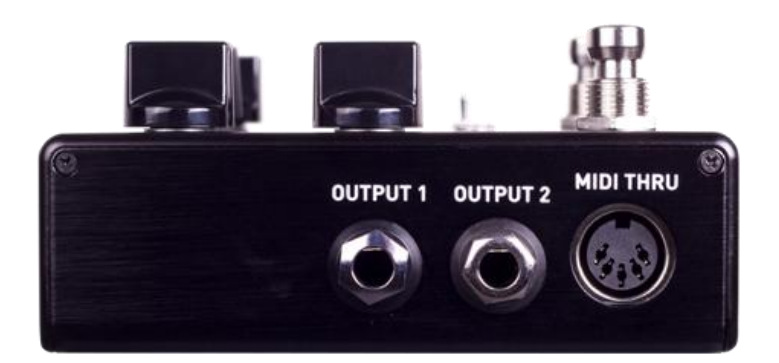

#### OUTPUT 1

Dies ist der primäre Audioausgang. Schließen Sie hier Ihren Verstärker, Ihr Aufnahmegerät oder das nächste Gerät Ihrer Effekt-Signalkette mit einem 6,35 mm Mono-Klinkenkabel (TS) an.

#### OUTPUT 2

OUTPUT 2 kann entweder als Audioausgang, Ausgang für den externen Loop oder als verkettete Datenverbindung für die Neuro App fungieren.

#### *OUTPUT 2 als Audio-Ausgang*

Der Kontakt der Steckerspitze dient beim OUTPUT 2 als sekundärer Audioausgang. Er liefert das Audio-Signal, wenn das Nemesis für Signal-Routing mit Stereo-Ausgängen konfiguriert ist. Schließen Sie hier Ihren Verstärker, Ihr Aufnahmegerät oder das nächste Gerät Ihrer Effekt-Signalkette mit einem 6,35 mm Mono-Klinkenkabel (TS) an.

#### *OUTPUT 2 als SEND für den externen Loop*

Wenn das Nemesis für einen Routing-Modus konfiguriert ist, der eine externe Effektschleife beinhaltet, bildet OUTPUT 2 den SEND-Ausgang der Schleife und INPUT 2 den RETURN-Eingang. Verbinden Sie OUTPUT 2 über ein 6,35 mm (1/4") Mono-Klinkenkabel (TS) mit dem Eingang der externen Effektkette.

#### *Output 2 als verketteter Datenausgang für die Neuro App*

Der Ringkontakt dient beim OUTPUT 2 als Datenverbindung für die Neuro App, über die Daten vom Nemesis zum nächsten Source Audio Effekt in Ihrer Signalkette weitergegeben werden können. Sie können die Neuro App Daten unabhängig davon verketten, ob OUTPUT 2 als Audioausgang konfiguriert wurde oder nicht. Verbinden Sie OUTPUT 2 über ein 6,35 mm Stereo-Klinkenkabel (TRS) mit dem Neuro App Dateneingang des nächsten Gerätes (üblicherweise INPUT 2). Das Audiosignal

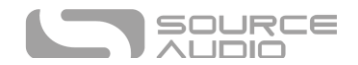

(falls vorhanden) wird über die Steckerspitze, die Daten der Neuro App über den Ringkontakt am Stecker weitergegeben. Dadurch können Audio- und Neuro-Daten über das gleiche Kabel übertragen werden.

#### MIDI THRU

Dies ist ein standardmäßiger 5-Pin DIN Anschluss, der MIDI Befehle von der MIDI Eingangsbuchse an andere Geräte weitergibt. Das Nemesis erzeugt selbst keinerlei MIDI Daten, kopiert aber alle Daten, die eingehen und gibt diese wieder aus.

#### Stromversorgungs- und Steueranschlüsse

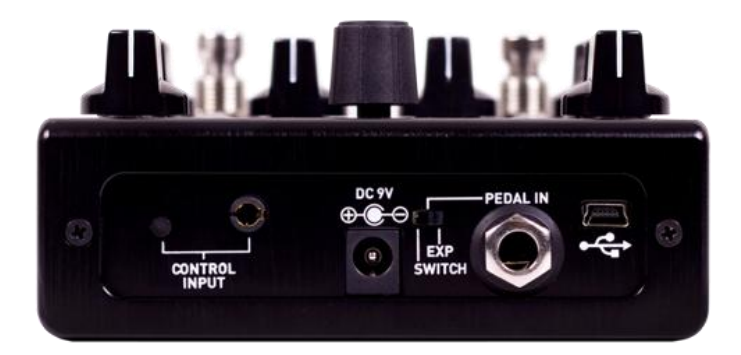

#### <span id="page-6-0"></span>DC 9V (Stromversorgung)

Schließen Sie hier das mitgelieferte 9 V<sub>DC</sub> Gleichstromnetzteil an. Wenn Sie eine Stromversorgung eines anderen Herstellers verwenden wollen, muss dieses Netzteil geregelte 9 Volt Gleichspannung (DC) abgeben und einen Strom von mindestens 200 mA (Milliampere) liefern können. Am Stecker muss Minus am Mittelkontakt und Plus am Schaft anliegen.

#### USB

Verbinden Sie Ihren Computer (Mac oder Windows) oder Ihr Smartphone (iOS oder Android) über ein Standard Mini USB-Kabel mit der USB-Buchse des Nemesis (gekennzeichnet durch das  $\leftarrow$  Symbol).

Für die meisten modernen iOS oder Android Geräte wird ein USB-USBC (Android) bzw. ein USB-Lightning (iOS) Adapter für den Anschluss benötigt.

Beim Nemesis handelt es sich um ein "class compliant" USB Gerät, was bedeutet, dass keine zusätzlichen Treiber erforderlich sind. Weitere Informationen zu den USB-Einsatzmöglichkeiten des Nemesis finden Sie im Abschnitt [USB](#page-46-0) dieses Handbuchs.

#### Steuereingang:

Über die 3,5 mm CONTROL INPUT Buchse lassen sich externe Steuergeräte wie ein Source Audio ein Dual Expression Pedal, ein Reflex Universal Expression Pedal, ein Neuro Hub oder ein Hot Hand Motion Controller anschließen. Konsultieren Sie für weitere Informationen die Abschnitte [Expression](#page-32-0)  [Pedal Eingang](#page-32-0) und [Hot Hand Eingang](#page-36-0) in dieser Anleitung.

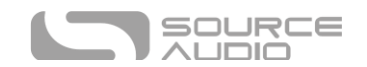

### Expression/Schalter Pedal Eingang

An die PEDAL IN Buchse auf der Rückseite kann entweder ein passives externes Expression Pedal oder ein Fußschalter angeschlossen werden. Mit dem PEDAL IN Schalter kann der Nutzer die Art des verwendeten externen Steuergeräts auswählen. Stellen Sie diesen auf EXP für Expression Steuerung oder auf SWITCH für Fußschaltersteuerung. Konsultieren Sie den Abschnit[t Externe Steuerung](#page-31-0) für weitere Informationen.

# <span id="page-7-0"></span>NEU: 100 vorinstallierte Presets

Das Nemesis ADT beinhaltet jetzt 100 vorinstallierte, von Hand konfigurierte Presets - alle erstellt mit der Neuro App oder dem Desktop Editor. Standardmäßig sind diese Presets MIDI PC #1-100 bzw. 0-99 zugeordnet, abhängig von der Konfiguration Ihres Controllers. Nachfolgend finden Sie eine Liste der Presets, die standardmäßig in Ihr Nemesis ADT geladen werden. Presets #1-8 werden kurz beschrieben, da diese sofort beim ersten Einsatz zugänglich sind.

Auf Presets #1-8 kann direkt auf dem Pedal zugegriffen werden, indem Sie die PRESET SELECT/SAVE Taste drücken, um zum nächsten Preset-Speicherplatz zu gelangen, oder indem Sie den TAP-Fußschalter im Bypass gedrückt halten. Presets #9-100 stehen über eine Verbindung mit der Neuro App/Editor oder über MIDI-Steuerung zur Verfügung.

#1: **Memorated Moduly Man** – Moment mal, wie bitte? Ordnen Sie einige der Buchstaben anders an, und Sie werden verstehen, wie dieses Gerät klingen soll. Ein sattes, zähes Analog-Delay mit einer Portion Chorus für den Vibe der späten 70er Jahre.

#2: **TPR Oil Can** – Ein höhlenartig wirkendes Oil Can Preset, das von einem unserer besten Neuro Creators erstellt wurde, @TriPedalReviews. Dies erzeugt ein dunkles, atmosphärisches Plätschern, das an einen Hall erinnert. Es funktioniert fantastisch mit längeren Feedback-Zeiten.

# 3: **The Edge** - Der wahrscheinlich produktivste Nutzer des Delay-Effekts hat sich einen Spitzenplatz in der Liste der Nemesis Presets verdient. Tap 1 liefert ein Viertelnoten-Delay, Tap 2 liefert punktierte Achtel, für den klassischen "Streets" Galopp-Effekt.

# 4: **Scattered Crystals** - Ein psychedelisches, umgekehrtes Delay mit einer höheren Oktave, das wir unserer "Helix"-Engine zu verdanken haben. Dieser Delay-Sound erweckt tatsächlich den Eindruck einer Spur aus funkelnden Kristallen, die dem Gitarrensound folgen.

#5: **Sweeper -** Da Sweeper eine der drei ursprünglichen Nemesis-Engines war, die nicht über den Effekt-Wahlschalter eingestellt werden konnten, haben wir beschlossen, jetzt einen einfachen Zugang zu diesem Effekt zu ermöglichen. Dies ist die Werkseinstellung, standardmäßig auf 300 eingestellt.

#6: **Run Like Hell** - Ein Preset, das eine unserer beiden jüngsten Ergänzungen zum Nemesis-Delay nutzt: die Binson Multi-Head Drum Echo Engine. Dieses Preset verwendet ein rhythmisches Muster, das zu einem der klassischen "Gilmour" Gitarrensounds passt.

#7: **Worn Out VHS -** Eine Nachbildung eines verschlissenen alten VHS-Bandes, das in einer alten Unterhaltungskonsole läuft. Ihr Instrumentensignal wird gefiltert, verzerrt und wechselt gelegentlich leicht die Tonhöhe. Dieses Preset wird am besten mit voll auf "wet" eingestelltem Mix, ohne

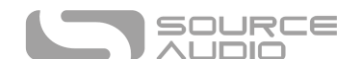

Feedback und mit der schnellsten Delay-Zeit verwendet. Aber Regeln können gebrochen werden. Für einen extremen Tape-Chorus Sound können Sie mit dem Mix-Regler etwas Dry-Signal einmischen.

#8: **Dream Analog** - Ein lebhafter 230 ms Echo-Folger, perfekt für subtile Verbesserung des Raumgefühls sowie zur Untermalung von Lead-Sounds.

- 9. Deep Sea
- 10. Tremolo (Dry)
- 11. El Captain
- 12. Dirty Verb
- 13. Impress Tape Vintage Mode
- 14. Trippyfahk
- 15. Seraphim Delay
- 16. Clean Digital
- 17. The Depths of Hell
- 18. LoFi Half Speed
- 19. Hold It Right There!
- 20. Dark Oil Can
- 21. Red Parta Pandicle
- 22. Talking Ghosts
- 23. Gilmour Bin Sin
- 24. Multi Reverse
- 25. Rainbow Bicycle
- 26. Timmons Dual Tap
- 27. Degrader? I Hardly…
- 28. 201 Multihead .8th
- 29. Count to 4+1
- 30. Vamp/Swell
- 31. Confused Shimmer
- 32. Binson Korus
- 33. El Cap Warble
- 34. Phaser/sak
- 35. Edge Multi
- 36. D5-D Reverse
- 37. Dry Dub
- 38. Comfortably Numb
- 39. Ecco Flanges
- 40. Country Delay
- 41. Swirly Chorus
- 42. Ambient 01
- 43. Solo Delay!!
- 44. Sequenced Filter
- 45. Mixer Car Bun Coffee
- 46. Water Temple
- 47. Deep Space 7
- 48. Mod Tape
- 49. Dubtropolis
- 50. Ambient Hotel
- 51. It's Analog, Man
- 52. Crushed Echoes
- 53. The Squeezinart
- 54. It's Vibrato!
- 55. 111 Chop House
- 56. Faux Verb W/F
- 57. Many-Moons
- 58. "Bad" Delay
- 59. Dark Analog No Mod
- 60. Dream Tape
- 61. Old Digital
- 62. Discombobulated Pad
- 63. Swing .8th Multi-head
- 64. Silence is (not) Golden
- 65. Harmonic Wable Sweep
- 66. Eeyore
- 67. Soft Digital Drone
- 68. Infinitywash
- 69. Warped VHS
- 70. Nile Rodgers: Let's Dance
- 71. Random Pulses
- 72. Black Smoke
- 73. Throat Croak
- 74. Ambient Tape
- 75. Wah Wah Wah
- 76. Spring Mod Chamber
- 77. DMM Vibrato
- 78. Reversed Psycho-Tape
- 79. Filter Fantasmo
- 80. Spaghetti
- 81. Liquid Drops
- 82. Dirty Slapper
- 83. Candy Raindrops
- 84. Whirling Tails
- 85. Angelical Cries
- 86. Sanctuary
- 87. Shadows Apache
- 88. Ambient Synthesizer
- 89. 80s Dance Dub
- 90. Thickness
- 91. Gazecopter
- 92. Glootchy Mood

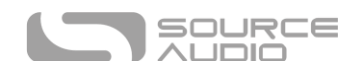

- 93. Alley Echo 94. Basic Wet Reverse
- 95. Delay Meld
- <span id="page-9-0"></span>96. lofi, long repeats

97. GMC Diffuse Pad 98. Nick's Secret Sauce 99. Kompakt Water 100. Floating

# Delay Engines

Das Nemesis verfügt über zwölf grundlegende Delay-Effekt-Engines und 14 erweiterte Engines, die über die Neuro Mobile App oder MIDI bereitgestellt werden. Während ein Teil des Sounds und der Funktionalität für jede Engine fest eingestellt sind, können viele Parameter und Regler über die Neuro-App oder MIDI bearbeitet werden, um die Klänge für bestimmte Anwendungsfälle oder nach Geschmack anzupassen. Änderungen an den Engines können als Nutzer-Presets gespeichert oder "eingebrannt" werden, um die Werkseinstellungen des Effektschalters zu überschreiben.

Jede Effekt-Engine verwendet den MOD-Regler, den RATE-Regler und den INTENSITY-Regler auf unterschiedliche Weise, um den Klang des Effekts zu verändern. Nachfolgend finden Sie Beschreibungen der einzelnen Effekt-Engines und wie die Regler jeweils konfiguriert sind:

### DIGITAL (0)

Ein klassisches, klares Digital-Delay mit optionaler Modulation der Delay-Zeit (Tonhöhe). Der INTENSITY-Regler steuert die Filterung und ermöglicht Hochpassfilter (erzeugt einen dünneren Delay-Sound) oder Tiefpassfilter (erzeugt einen wärmeren Delay-Sound). Oder stellen Sie den INTENSITY-Regler auf 12 Uhr für ein reines, ungefiltertes Delay. Das Nemesis verfügt über einen 56 Bit Signalweg mit einer 24 Bit Delay-Line für einen unverfälschten digitalen Delay-Effekt.

**Einstellbereich des TIME Reglers:** 10 Millisekunden bis 2,6 Sekunden.

**MOD und RATE:** Steuern Zeit (Tonhöhenverschiebung), Modulationstiefe und Geschwindigkeit.

**INTENSITY:** Steuert die Filterung des Delay-Signals. Bei Linksdrehung des Reglers ist ein steht ein Tiefpassfilter zur Verfügung, bei Rechtsdrehung ein Hochpassfilter. In der Mittelstellung des Reglers sind beide Filter deaktiviert.

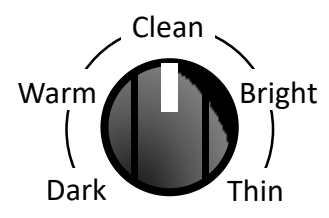

### DIFFUSE (1)

Diese Engine liefert einen Diffusionseffekt, der das Ansprechverhalten der Signalwiederholungen verwischt, wodurch das Signal weicher wird und leichter mit dem unbearbeiteten Dry-Signal verschmilzt. Dies erzeugt einen ätherischen Klang, der an einige Halleffekte erinnert. Es gibt auch eine subtile Filterung, um den Klang der Wiederholungen anzupassen.

**Einstellbereich des TIME Reglers:** 30 Millisekunden bis 2,6 Sekunden.

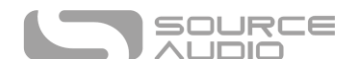

**MOD und RATE:** Steuern Zeit (Tonhöhenverschiebung), Modulationstiefe und Geschwindigkeit.

**INTENSITY:** Steuert, wie stark der Diffusionseffekt wirkt.

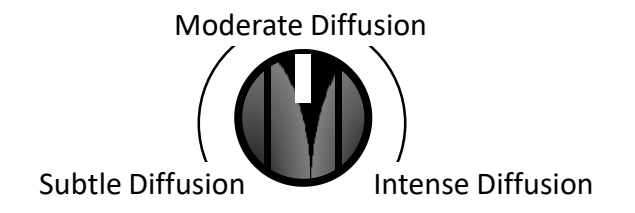

### ANALOG (2)

Diese Delay-Engine reproduziert den charakteristischen dunklen Sound von analogen Eimerketten-Delays (Bucket Brigade). Traditionelle Eimerketten-Delays können entweder resonant oder warm klingen. Diese Engine konzentriert sich auf vollen, warmen Sound und wurde zum Teil durch das klassische EHX Memory Man Delay inspiriert.

**Einstellbereich des TIME Reglers:** 40 Millisekunden bis 1,2 Sekunden.

**MOD und RATE:** Steuern Zeit (Tonhöhenverschiebung), Modulationstiefe und Geschwindigkeit.

**INTENSITY:** Wechselt nahtlos zwischen einem dunklen und einem hellen Delay-Sound.

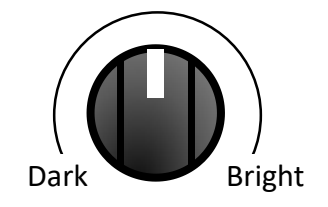

### TAPE (3)

Eine originalgetreue Nachbildung der klassischen Tape-Delays mit beweglichem Aufnahmekopf. Die Wiederholungen sind in ihrer Bandbreite eingeschränkt und beinhalten die typischen Artefakte von Bandechogeräten, wie zum Beispiel Filter, Vorverstärkersättigung, Nebengeräusche, "Wow und Flutter" (Gleichlaufschwankungen).

**Einstellbereich des TIME Reglers:** 20 Millisekunden bis 1,2 Sekunden.

**MOD und RATE:** MOD steuert die Intensität von "Wow und Flutter", RATE steuert die Bandgeschwindigkeit.

**INTENSITY:** Steuert die Stärke von Filterung, Rauschen und Verzerrung, die auf die Wiederholungen angewendet werden.

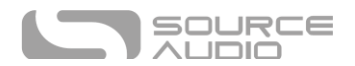

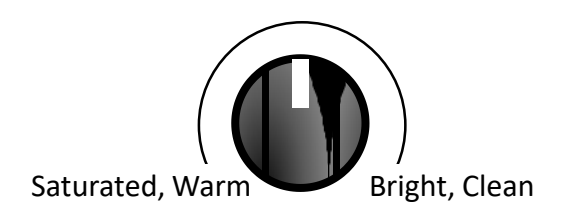

#### NOISE TAPE (4)

Eine detaillierte Nachbildung der klassischen Tape-Delays mit festem Aufnahmekopf und variabler Geschwindigkeit. Die Wiederholungen sind in ihrer Bandbreite eingeschränkt und beinhalten die typischen Artefakte von Bandechogeräten, wie zum Beispiel Filter, Verzerrung, Nebengeräusche, "Wow und Flutter" (Gleichlaufschwankungen). NOISE TAPE wirkt unsauberer und dunkler als die TAPE-Engine und weist Artefakte auf, die alte oder verschlissene Tonbänder imitieren.

**Einstellbereich des TIME Reglers:** 20 Millisekunden bis 1,2 Sekunden.

**MOD und RATE:** Mod steuert die Intensität von "Wow und Flutter", Rate steuert die Bandgeschwindigkeit.

**INTENSITY:** Steuert die Stärke von Filterung, Rauschen und Verzerrung, die auf die Wiederholungen angewendet werden.

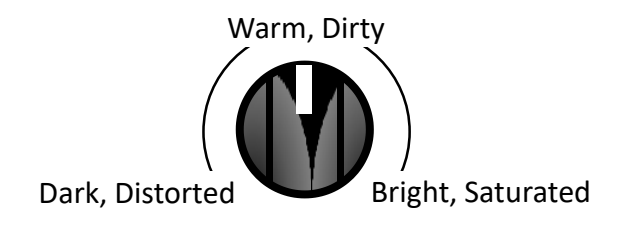

### RESONANT ANALOG (5)

Der Klang klassischer, analoger Eimerketten-Delays (Bucket-Brigade) mit einem resonanten Mitteltonbereich. Die aufeinander folgenden Delays wirken warm und naturbelassen. Diese Engine wurde vom MXR Carbon Copy und dem Way Huge Aqua-Puss inspiriert, die gemeinsam einen hybriden Bucket-Brigade-Sound erzeugen, der den Charakter dieser klassischen Delay-Geräte einfängt.

**Einstellbereich des TIME Reglers:** 10 Millisekunden bis 1,2 Sekunden.

**MOD und RATE:** Steuern Zeit (Tonhöhenverschiebung), Modulationstiefe und Geschwindigkeit.

**INTENSITY:** Verändert den Charakter des Delay. Niedrigere Einstellungen erzeugen dunklere, mehr unsaubere Lo-Fi Analogsounds. Die mittleren Einstellungen wirken ausgeglichener und resonanter. Höhere Einstellungen sind heller und klarer.

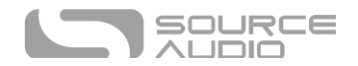

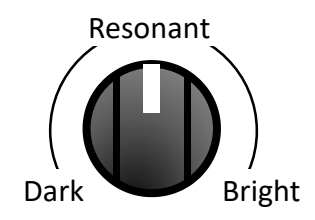

### SHIFTER (6)

Ein Delay mit Tonhöhenverschiebung im Delay-Signal. Die Tonhöhenverschiebung ist statisch, d. h. sie wird bei aufeinanderfolgenden Wiederholungen nicht verstärkt.

**Einstellbereich des TIME Reglers:** 1 Millisekunde bis 2,6 Sekunden.

**MOD und RATE:** Steuern Modulationstiefe und Geschwindigkeit (Tonhöhenverschiebung), um einen Vibrato-Effekt zu erzeugen.

**INTENSITY:** Steuert das Intervall der Tonhöhenverschiebung, das auf Wiederholungen angewendet wird. Die Bandbreite reicht von einer Oktave nach unten bis zu einer Oktave nach oben. Es sind sechs Tonhöhenverschiebungen möglich: Oktave abwärts, kleine Terz aufwärts, große Terz aufwärts, reine Quarte aufwärts, reine Quinte aufwärts und Oktave aufwärts.

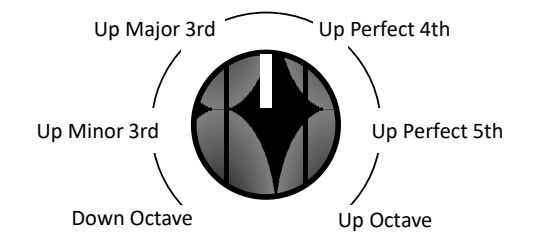

### HELIX (7)

Kombiniert ein Reverse-Delay mit einer Tonhöhenverschiebung um eine Oktave nach oben, um ein atmosphärisch schimmerndes Delay zu erzeugen, das im oberen Frequenzbereich verschwindet.

**Einstellbereich des TIME Reglers:** 200 Millisekunden bis 2,6 Sekunden.

**MOD und RATE:** Steuern Zeit (Tonhöhenverschiebung), Modulationstiefe und Geschwindigkeit.

**INTENSITY:** Reicht von einem warmen und subtileren Sound bis zu einem hellen, schimmernden, markanten Effekt.

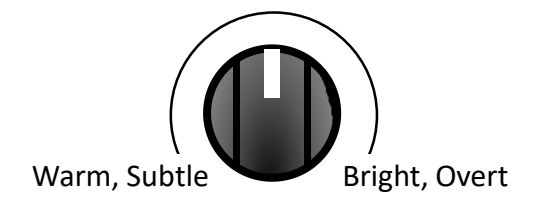

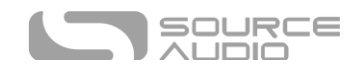

### REVERSE (8)

Ein klassischer "Reverse-Tape" Sound, der mit dem psychedelischen Rock der 60er bekannt wurde. Der Nemesis kann verschiedene überlappende, rückwärts abgespielte Delays erzeugen, die rhythmisch ein- und ausgeblendet werden, um einen pulsierenden Tremolo-Effekt zu erzeugen. Der INTENSITY Regler mischt weitere Delay-Wiederholungen ein, um den Reverse-Sound vielschichtiger zu gestalten.

**Einstellbereich des TIME Reglers:** 200 Millisekunden bis 2,6 Sekunden.

**MOD und RATE:** Steuern Zeit (Tonhöhenverschiebung), Modulationstiefe und Geschwindigkeit.

**INTENSITY:** Stellen Sie für einen reinen, einschichtigen Reverse-Sound den INTENSITY Regler auf das Minimum. Drehen Sie den INTENSITY Regler auf, um zusätzliche Ebenen einzumischen und so einen fetteren, komplexeren und atmosphärischeren Reverse-Sound zu erzeugen.

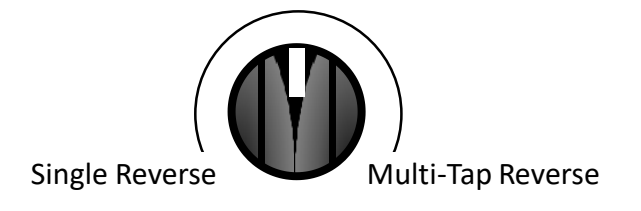

### OIL CAN (9)

Dies ist ein dunkles, klirrendes, pulsierendes und verzerrtes Delay, das sich am Sound der Tel-Ray "Oil Can" Designs orientiert.

**Einstellbereich des TIME Reglers:** 20 Millisekunden bis 800 Sekunden.

**MOD und RATE:** Steuern Zeit (Tonhöhenverschiebung), Modulationstiefe und Geschwindigkeit.

**INTENSITY:** Ändert den Klang der Wiederholungen von sehr dunkel bis "leicht" dunkel. Wie es sich für Oil Can Delays gehört, gibt es keine "helle" Einstellung.

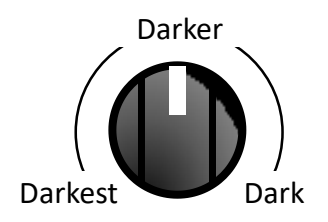

### BINSON DRUM ECHO (MULTI-HEAD) (10)

Eine detaillierte Nachbildung des hellgrünen Drum-Echos, wenn es als "rhythmisches Delay" mit mehreren Tonköpfen verwendet wird. Die Wiederholungen haben perkussive, schwingende und leicht unsaubere bzw. verzerrte Artefakte, die für ein "Echorec" Drum-Echo charakteristisch sind.

**Einstellbereich des TIME Reglers:** 20 Millisekunden bis 2,6 Sekunden.

**MOD und RATE:** MOD steuert die Intensität von "Wow und Flutter", RATE steuert die Bandgeschwindigkeit.

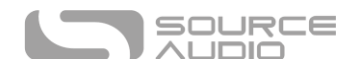

**INTENSITY:** Wählt einen von 8 vorprogrammierten Rhythmen aus. Die Rhythmen sind gleichmäßig um den INTENSITY Regler herum verteilt.

### SLAPBACK<sup>(11)</sup>

Ein kurzes Echo, das durch die Rockabilly-Musik der 50er Jahre populär wurde und auch für viele andere Genres charakteristisch ist. Es basiert auf Tape-Delays, mit einigen kleinen Änderungen.

**Einstellbereich des TIME Reglers:** 20 Millisekunden bis 220 Sekunden.

**MOD und RATE:** MOD steuert die Intensität von "Wow und Flutter", RATE steuert die Bandgeschwindigkeit.

**INTENSITY:** Niedrigere Einstellungen liefern die Sättigung und Wärme eines Bandechos. Höhere Einstellungen sind heller und sauberer.

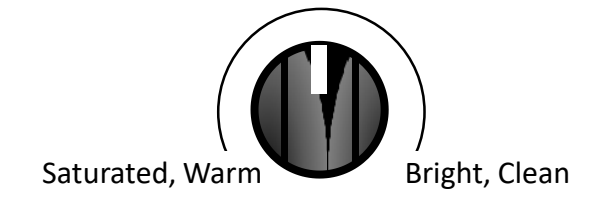

# <span id="page-14-0"></span>Erweiterte Delay Engines

Zusätzlich zu den 12 Basis-Delay-Engines, die direkt auf dem Pedal verfügbar sind, verfügt das Nemesis über 12 erweiterte Delay-Engines und somit über insgesamt 24 Engines. Diese zusätzlichen "Back 12" Effekt-Engines bieten eine Vielzahl von klanglichen Optionen und können über die Neuro App oder über MIDI ausgewählt werden. Jeder dieser Effekte kann verwendet werden, um die Standard-Effekt-Engines auf dem Effektschalter zu überschreiben oder können in Nutzer-Presets gespeichert werden.

### DEGRADE (12)

Ein Delay mit Verzerrung und reduzierter Abtastrate. Damit lassen sich einzigartige Lo-Fi Sounds mit unterschiedlichen Anteilen an Verzerrung, Rauschen und Alias-Effekten erzeugen. Für noch extremere Degradation und Bit-Crushing sollten Sie die LO-FI RETRO Engine ausprobieren.

**Einstellbereich des TIME Reglers:** 10 Millisekunden bis 2,6 Sekunden.

**MOD und RATE:** Steuern Zeit (Tonhöhenverschiebung), Modulationstiefe und Geschwindigkeit.

**INTENSITY:** Steuert den Grad der Verzerrung und der Reduzierung der Abtastrate, die auf die Wiederholungen angewendet werden.

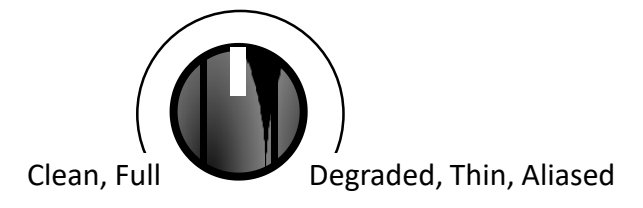

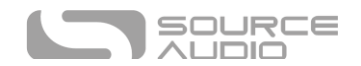

### TREMOLO (13)

Die Delay-Signale durchlaufen einen Stereo-Tremolo-Prozessor, der ihre Lautstärke im Zeitverlauf moduliert.

**Einstellbereich des TIME Reglers:** 40 Millisekunden bis 2,6 Sekunden.

**MOD und RATE:** MOD steuert den Betrag der Zeitmodulation (Vibrato) und RATE die Modulationsrate sowie das Tempo des Tremolos.

**INTENSITY:** Steuert die Tiefe des Tremolos.

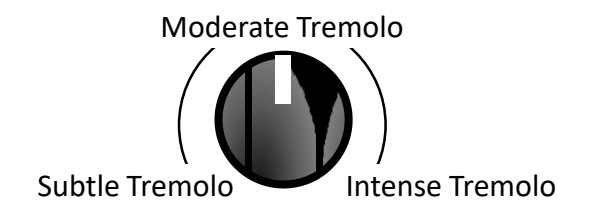

#### SEQUENCED FILTERS (14)

Dies ist ein Delay mit 4 Taps und einem festen Filter an jedem Tap. Die Filter (eine Sammlung von resonanten Tiefpassfiltern und Bandpassfiltern) sind bei verschiedenen Frequenzen zentriert, so dass der Gesamteffekt wie ein beweglicher Filter wirkt, der von einem Step-Sequenzer gesteuert wird. Da diese Delay-Engine 4 Taps enthält, die gleichmäßig über die primäre Delay-Zeit verteilt sind, sollten Sie die Tap-Tempo Rate mit einem Viertel der gewünschten Rate eintappen.

**Einstellbereich des TIME Reglers:** 10 Millisekunden bis 2,6 Sekunden.

**MOD und RATE:** Steuern Zeit (Tonhöhenverschiebung), Modulationstiefe und Geschwindigkeit.

**INTENSITY:** Steuert den Grad der Verzerrung im Delay-Signal. Ganz entgegen dem Uhrzeigersinn liefert keine Verzerrung. Ganz im Uhrzeigersinn liefert maximale Verzerrung.

### DUB (15)

Dies ist ein diffuses, Hochpass gefiltertes Delay, das sich ideal für einen Track im Dub-Genre eignet. Sehr helle, perkussive Wiederholungen mit unserer extremsten Absenkung des Tiefenbereichs.

**Einstellbereich des TIME Reglers:** 10 Millisekunden bis 2,6 Sekunden.

**MOD und RATE:** Steuern Zeit (Tonhöhenverschiebung), Modulationstiefe und Geschwindigkeit.

**INTENSITY:** Steuert die Stärke des Hochpassfilters, das auf die Wiederholungen angewendet wird, wodurch diese im Laufe der Zeit dünner werden, wie es für Dub-Musik typisch ist.

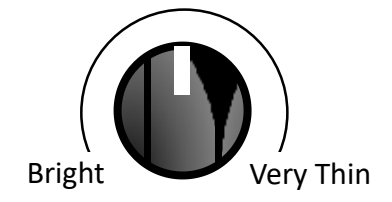

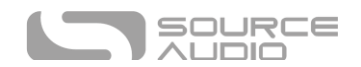

### CHORUS (16)

Die Wiederholungen werden durch einen Stereo-Chorus-Effekt geschickt, der einen warmen Modulationssound erzeugt.

**Einstellbereich des TIME Reglers:** 50 Millisekunden bis 2,6 Sekunden.

**MOD und RATE:** Steuern die Intensität und das Tempo der Chorus-Modulation.

**INTENSITY:** Ändert den Klang der Wiederholungen von dunkel bei niedrigen Einstellungen bis hell bei hohen Einstellungen.

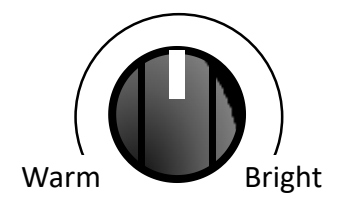

### FLANGER (17)

Die Wiederholungen werden durch einen Stereo-Flanger-Effekt geschickt, um einen klassischen Jet-Engine-Sound zu erzeugen.

**Einstellbereich des TIME Reglers:** 50 Millisekunden bis 2,6 Sekunden.

**MOD und RATE:** Steuern die Intensität und das Tempo der Flanger-Modulation.

**INTENSITY:** Ändert den Klang der Wiederholungen von neutral bei niedrigen Einstellungen bis dünn bei hohen Einstellungen.

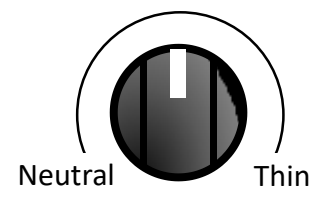

### DOUBLE HELIX (18)

Ähnlich wie die normale Helix-Einstellung, jedoch mit zusätzlicher Bewegung und einer zusätzlichen Wiederholung des ursprünglichen, nicht verschobenen Signals.

**Einstellbereich des TIME Reglers:** 200 Millisekunden bis 2,6 Sekunden.

**MOD und RATE:** MOD steuert die Intensität von "Wow und Flutter", RATE steuert die Bandgeschwindigkeit.

**INTENSITY:** Reicht von einem warmen und subtileren Sound bis zu einem hellen, schimmernden, markanten Effekt.

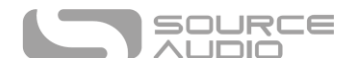

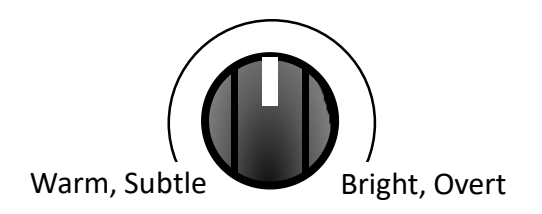

#### <span id="page-17-0"></span>COMPLEX RHYTHMIC (19)

Ähnlich wie die RHYTHMIC Einstellung verwendet diese Engine 4 Taps, um eine große Vielfalt an 4-Noten-Rhythmen zu erzeugen.

**Einstellbereich des TIME Reglers:** 200 Millisekunden bis 2,6 Sekunden.

**MOD und RATE:** Steuern die Zeitmodulation (Tonhöhe).

**INTENSITY:** Wählt einen von 13 vorprogrammierten Rhythmen aus. Die Rhythmen sind gleichmäßig um den INTENSITY Regler herum verteilt.

Die Rhythmen werden im Folgenden in Step-Sequenzer Notation beschrieben, wobei rote Quadrate die Taps im Rhythmus kennzeichnen.

Die Rhythmen 1 bis 8 sind gerade und synkopische Rhythmen, die auf Unterteilungen von 8 basieren.

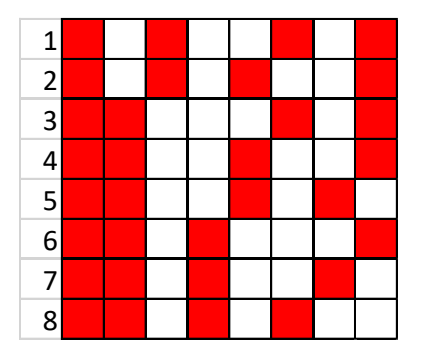

Rhythmen 9 bis 13 sind Swing-Rhythmen, die auf Unterteilungen von 6 basieren.

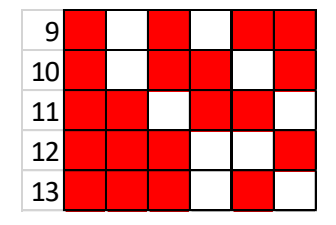

#### LO-FI RETRO (20)

Erinnern Sie sich an die Sounds der Videospiele der 80er Jahre mit bit-crushed, verzerrten Delays mit Alias-Effekten.

**Einstellbereich des TIME Reglers:** 1 Millisekunde bis 2,6 Sekunden.

**MOD und RATE:** Steuern Zeit (Tonhöhenverschiebung), Modulationstiefe und Geschwindigkeit.

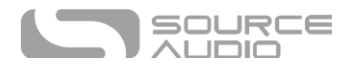

**INTENSITY:** Steuert die Intensität des Bit Crushings, der Abtastratenreduzierung (Aliasing) und der Verzerrung.

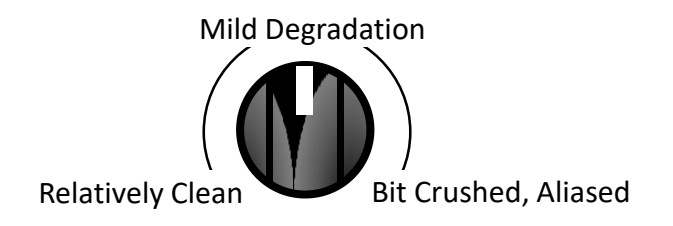

#### WARPED RECORD (21)

Wie eine Schallplatte, die zu lange in der Sonne gelegen hat, zittert und wobbelt diese Delay-Engine und erzeugt diesen großartigen, leicht verstimmten Sound, den man von einer alten LP kennt, die schon bessere Tage gesehen hat.

**Einstellbereich des TIME Reglers:** 10 Millisekunden bis 2,6 Sekunden.

**MOD und RATE:** Steuert die Intensität und das Tempo des Wobbel-Effekts.

**INTENSITY:** Steuert die Intensität von Verzerrung und Filterung.

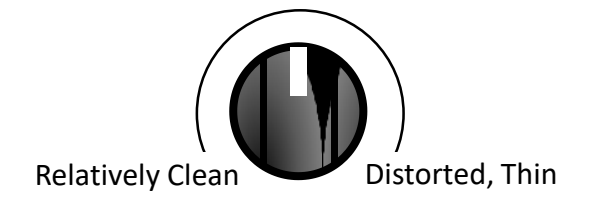

### COMPOUND SHIFTER (22)

Ein Delay mit Tonhöhenverschiebung im Delay-Signal. Bei jeder Wiederholung wird die Tonhöhe weiter verschoben, so dass ein sich verstärkender Verschiebungseffekt entsteht.

**Einstellbereich des TIME Reglers:** 1 Millisekunde bis 2,6 Sekunden.

**MOD und RATE:** Steuern Zeit (Tonhöhenverschiebung), Modulationstiefe und Geschwindigkeit.

**INTENSITY:** Stellt das Intervall der Tonhöhenverschiebung ein, wie in der folgenden Abbildung dargestellt.

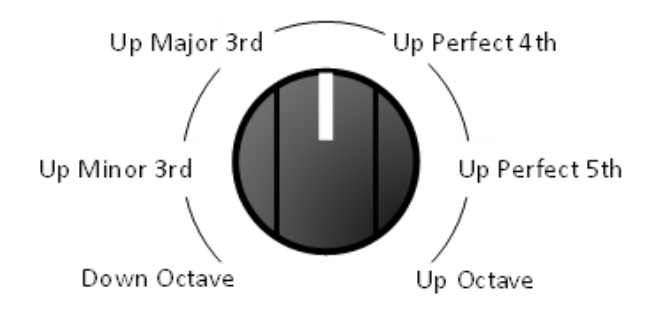

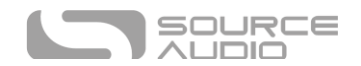

### SWEEPER (23)

Ein resonanter Tiefpassfilter überstreicht langsam den Frequenzbereich und erzeugt einen wellenförmigen, Synthesizer-ähnlichen Effekt.

**Einstellbereich des TIME Reglers:** 1 Millisekunde bis 2,6 Sekunden.

**Mod:** Steuert die Intensität des LFO (Low Frequency Oscillator), der das Tiefpassfilter moduliert. Mit anderen Worten: hier wird die Bandbreite der Filterbewegung gesteuert.

**RATE:** Bestimmt das Tempo des LFOs, der das Tiefpassfilter moduliert.

**INTENSITY:** Steuert den Q-Faktor bzw. die Resonanz des Filters.

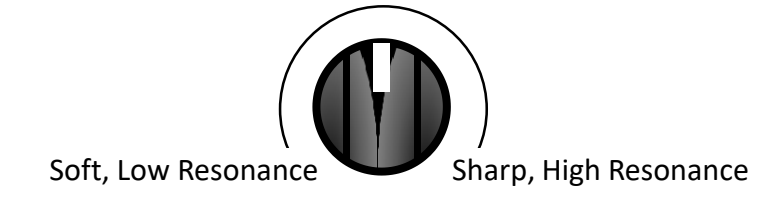

### BINSON DRUM ECHO (SINGLE-HEAD) (24)

Eine detaillierte Nachbildung des hellgrünen Drum-Echos, wenn es als "einfaches Delay" mit einem Aufnahmekopf verwendet wird. Die Wiederholungen haben perkussive, schwingende und leicht unsaubere bzw. verzerrte Artefakte, die für ein "Echorec" Drum-Echo charakteristisch sind.

**Einstellbereich des TIME Reglers:** 20 Millisekunden bis 2,6 Sekunden.

**MOD und RATE:** MOD steuert die Intensität von "Wow und Flutter", RATE steuert die Bandgeschwindigkeit.

**INTENSITY:** Steuert die Stärke von Filterung, Rauschen und Verzerrung, die auf die Wiederholungen angewendet werden.

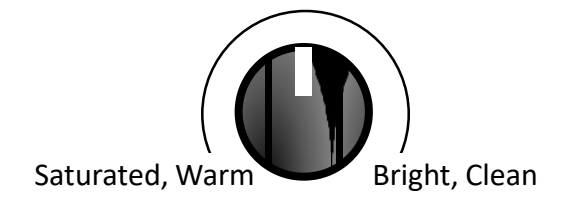

### RHYTHMIC (25)

Das Nemesis bietet 5 Delay-Taps mit programmierbarer Delay-Zeit und Pegel. Damit können rhythmische Muster im Delay-Effekt erschaffen werden. Der Rhythmus-Effekt nutzt 3 Taps, um eine Vielzahl von 3- Noten-Rhythmen zu erzeugen (plus eine Note auf dem Downbeat des nächsten Taktes). Komplexere Rhythmen mit 4 Noten sind in der [Complex Rhythmic](#page-17-0) Engine verfügbar.

**Einstellbereich des TIME Reglers:** 200 Millisekunden bis 2,6 Sekunden.

**MOD und RATE:** Steuern Zeit (Tonhöhenverschiebung), Modulationstiefe und Geschwindigkeit.

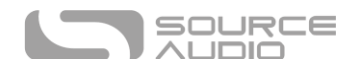

**INTENSITY:** Wählt einen von 8 vorprogrammierten Rhythmen aus. Die Rhythmen sind gleichmäßig um den INTENSITY Regler herum verteilt. Die Rhythmen werden im Folgenden in Step-Sequenzer Notation beschrieben, wobei rote Quadrate die Taps im Rhythmus kennzeichnen.

Rhythmen 1 bis 4 sind gerade Rhythmen, die auf Unterteilungen von 4 basieren.

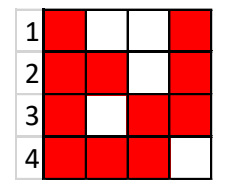

Rhythmus 5 ist ein synkopischer Rhythmus, der auf Unterteilungen von 8 basiert.

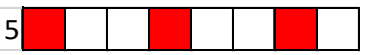

Rhythmen 6 bis 8 sind Swing-Rhythmen, die auf Unterteilungen von 6 basieren.

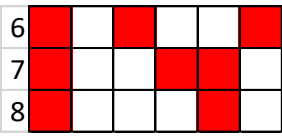

# <span id="page-20-0"></span>Bedienelemente

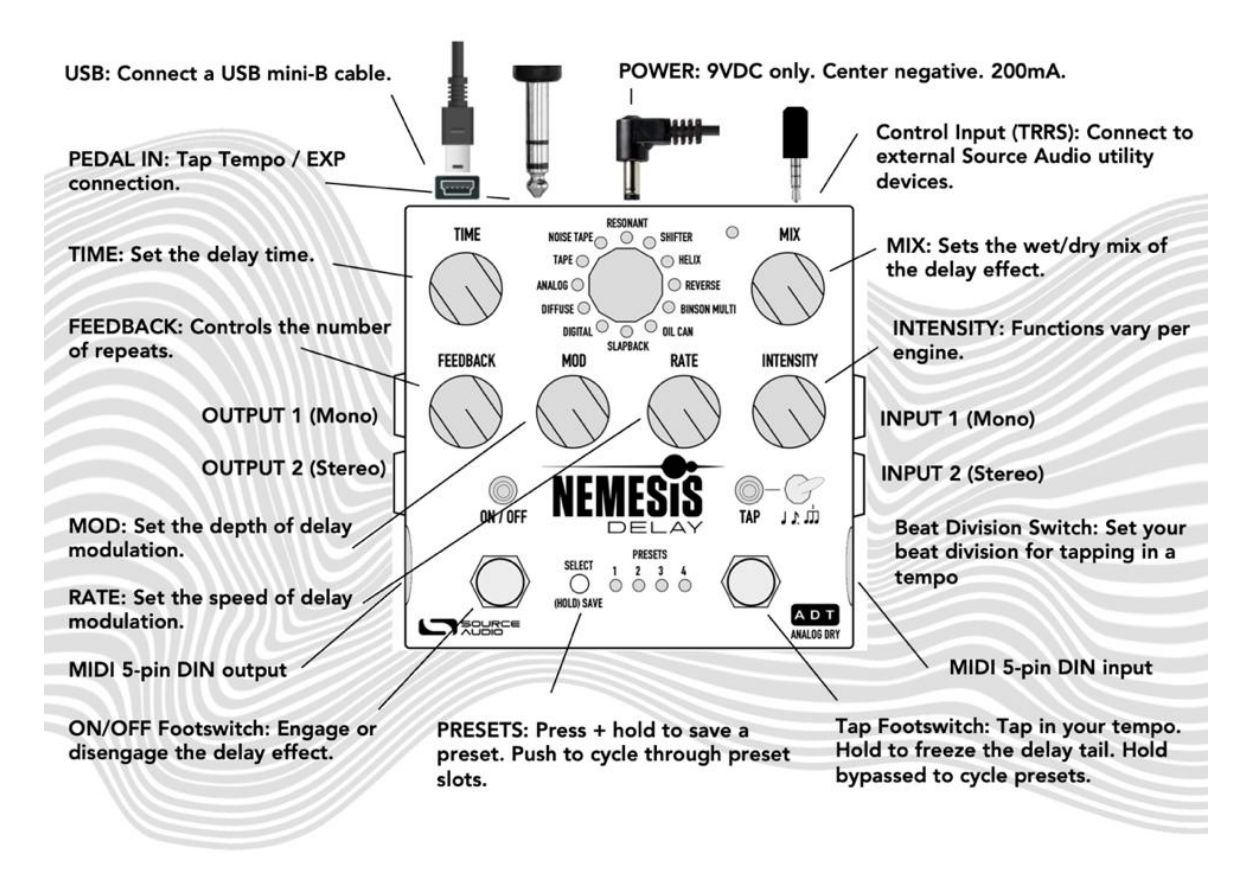

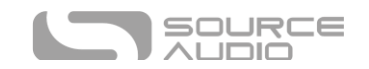

### Knöpfe

### TIME Regler

Stellt die Delay-Zeit von Tap 1 ein, der der Haupt-Delay-Zeit entspricht. Wenn eine Effekt-Engine ausgewählt ist, die mehrere Taps enthält, werden zusätzliche Taps automatisch skaliert. Wenn Sie den TIME Regler drehen, während die Delay-Engine aktiv ist, wird das Audiosignal verzerrt, wodurch eine Tonhöhenverschiebung entsteht. Beachten Sie, dass für verschiedene Engines unterschiedliche Delay-Zeiten am TIME Regler verfügbar sind. Beispielsweise ist der Zeitbereich bei ANALOG auf 40 ms bis 1,2 Sekunden begrenzt, da dieser Bereich typisch für analoge Verzögerungen ist. SLAPBACK hat eine maximale Delay-Zeit von 220 ms. Die maximale Delay-Zeit für jede Engine kann als Neuro App-Parameter eingestellt werden.

#### <span id="page-21-0"></span>*Steuerung der Tap 2 Delay-Zeit mit dem TIME Regler*

Der TIME Regler kann auch zur Einstellung der Delay-Zeit von Tap 2 verwendet werden, indem der TIME Regler gedreht wird, während die CONTROL INPUT Taste gedrückt gehalten wird. Auf diese Weise kann Tap 2 auf eine begrenzte Anzahl von Optionen eingestellt werden, ohne dass die Neuro App verwendet werden muss. Es gibt vier Delay-Zeiten für Tap 2 im Verhältnis zur Zeit von Tap 1:

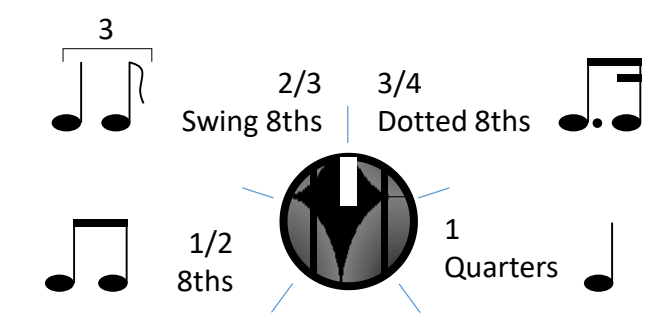

#### MIX Regler

Stellt das relative Verhältnis von unbearbeitetem Signal (Dry) und Delay-Signal (Wet) ein. Vollständig gegen den Uhrzeigersinn entspricht 100% Dry, vollständig im Uhrzeigersinn entspricht 100% Wet. In Mittelstellung des Reglers erhalten Sie 50% Wet und 50% Dry. Ab Firmware Version 1.12 steht ein "Kill Dry" Modus als globale Option zur Verfügung (sieh[e Kill Dry / Dry Defeat\)](#page-44-0).

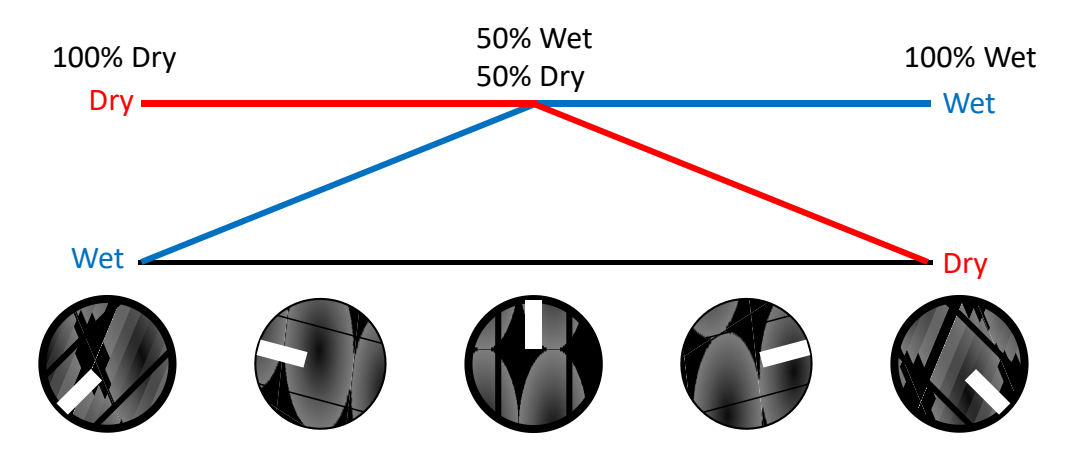

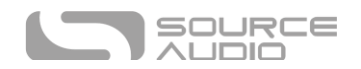

#### *Verwendung des Mix-Reglers zur Einstellung des Master-Ausgangspegels*

Die Gesamtausgangslautstärke kann direkt auf dem Pedal eingestellt werden, ohne dass Neuro App oder MIDI verwendet werden müssen. Halten Sie die CONTROL INPUT Knopf gedrückt und drehen Sie dann den MIX Regler, um den Master-Ausgangspegel einzustellen, der sowohl auf das Wet- als auch auf das Dry-Signal wirkt. Es ist eine maximale Pegelanhebung von +6 dB möglich. Die folgende Abbildung zeigt den Einstellbereich der Ausgangsverstärkung in Dezibel (blau) und linear (rot). Beachten Sie, dass der so eingestellte Ausgangspegel beibehalten wird, wenn Sie die Effekt-Engines mit dem Effektschalter wechseln. Das Laden eines Nutzer-Presets überschreibt den mit dem MIX-Regler eingestellten Pegel.

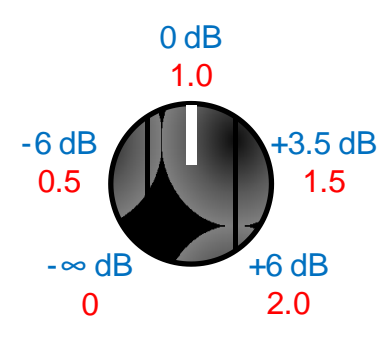

#### FEEDBACK Regler

Stellt den Anteil des Effektsignals ein, der in die Delay-Line zurückgeführt wird. Damit wird die Anzahl der Wiederholungen bestimmt. Eine Einstellung ganz gegen den Uhrzeigersinn liefert nur eine Wiederholung (kein Feedback), und ganz im Uhrzeigersinn liefert maximales Feedback. Beachten Sie, dass einige Effekt-Engines ein Feedback größer als 1 (Unity-Pegel) zulassen, was zu Eigenoszillation führen kann. Dies kann sehr cool klingen, aber auch sehr laut werden! Drehung des MIX-Reglers in Richtung CLEAN ist ein guter Weg, um eine durchgegangene Oszillation zu kontrollieren. Das FEEDBACK MAXIMUM ist auch als Neuro-Parameter einstellbar. Wenn Sie also Oszillationen zulassen oder verhindern wollen, wenn der FEEDBACK-Regler aufgedreht ist, können Sie Einstellungen mit diesem Regler vornehmen.

#### MOD Regler

Steuert die Intensität des modulierenden LFO (Low Frequency Oscillator). Dies kann verschiedene Aspekte des Klangs beeinflussen, je nachdem, welche Delay-Engine ausgewählt ist. In der Regel steuert er die Zeitmodulation (Tonhöhe) für die Delay-Zeit, was zur Erzeugung schöner Vibrato- und Chorus-Sounds genutzt werden kann. Bei einigen Engines steuert der MOD-Regler die Bandmodulation, die Filtermodulation oder die Tremolo-Tiefe. Weitere Informationen finden Sie im Abschnit[t Delay-Engines](#page-9-0) in diesem Benutzerhandbuch.

#### RATE Regler

Steuert die Geschwindigkeit des Modulations-LFO. Dies kann verschiedene Aspekte des Klangs beeinflussen, je nachdem, welche Delay-Engine ausgewählt ist. Normalerweise steuert er die Rate der Zeitmodulation, kann aber auch die Bandmodulation, Filtermodulation oder Tremolo-Geschwindigkeit steuern.

Bei den meisten Delay-Engines hat der RATE-Regler einen Einstellbereich von 0,1 Hz bis 10 Hz.

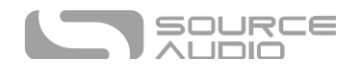

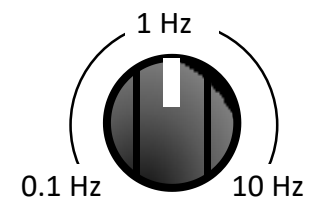

Bei Delay-Engines, die Bandmaschinen emulieren, stellt der RATE-Regler die Bandgeschwindigkeit ein, was den Klang der "Wow and Flutter" Effekte (Gleichlaufschwankungen) beeinflusst. Die Mittelstellung des Reglers ist eine typische Bandgeschwindigkeit. Schnellere oder langsamere Geschwindigkeiten sind durch Drehen des RATE-Reglers nach oben oder unten möglich.

Es ist möglich, die LFO-Rate an die Delay-Zeit zu koppeln und so eine interessante, synchronisierte Modulation zu erzeugen. Aktivieren Sie dazu den Parameter "LFO Lock to Delay Time" über die Neuro App oder die MIDI-Steuerung.

#### INTENSITY Regler

Dieser Regler verändert Farbe und Charakter des Klangs in einem. Er steuert, je nach aktiver Delay-Engine, verschiedene Parameter. Einzelheiten zur Funktionalität des INTENSITY-Reglers finden Sie im Abschnit[t Delay Engines.](#page-9-0)

#### Drehschalter zur Auswahl der Effekt Engine

Damit wählen Sie die Delay Engine aus. Der Schalter wählt die Engine und bestimmt somit die Funktion der anderen Regler wie MOD , RATE und INTENSITY.

#### LED um den Engine-Wahlschalter

Die DELAY ENGINE LED, die den Engine-Wahlschalter umgeben, zeigen an, welche Delay-Engine gerade aktiviert ist. Dies gilt für die ersten 12 Effekt-Engines. Wenn ein Benutzer eine der erweiterten Engines (Engines 13 bis 24) aktiviert hat, leuchtet keine dieser DELAY ENGINE LED.

#### ON/OFF Fußschalter

Aktiviert den Delay-Effekt oder schaltet ihn in den gewählten Hardware-Bypass-Modus. Wenn der Trails-Modus ausgewählt ist, aktiviert der Fußschalter den Soft-Bypass mit Trails. Der Hardware-Bypass-Modus wird im Menü Hardware-Optionen der Neuro App eingestellt. Der Hardware-Bypass-Modus ist ein **globaler** Parameter und wird NICHT im Preset gespeichert.

#### ON/OFF LED

Die ON/OFF LED oberhalb des ON/OFF Fußschalters zeigt an, ob der Delay-Effekt aktiv ist (leuchtet grün) oder im Bypass-Modus umgangen wird (leuchtet nicht).

Wenn der Trails-Modus aktiv ist, leuchtet die ON/OFF LED grün, wenn der Delay-Effekt aktiv ist, und rot, wenn der Delay-Effekt auf Bypass geschaltet ist.

#### Trails-Modus

Der Trails-Modus ist ein optionaler Bypass-Modus, bei dem die Wiederholungen (Trails) noch natürlich ausklingen können, nachdem der Effekt in den Bypass geschaltet wurde.

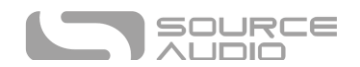

Der Trails-Modus kann über das Menü "Hardware-Optionen" in der Neuro-App oder über das Pedal direkt aktiviert werden, indem Sie den ON/OFF Fußschalter drücken, während Sie die CONTROL INPUT Taste gedrückt halten. Dadurch wird zwischen der Aktivierung und Deaktivierung des Trails-Modus umgeschaltet und die Einstellung wird automatisch gespeichert. Der Trails-Modus ist eine **global**e Einstellung und wird NICHT für einzelne Presets gespeichert. Bei Verwendung des Trails-Modus stehen jedoch sowohl Trails als auch Hardware-Bypass immer auf folgende Weise zur Verfügung:

Wenn der Trails-Modus aktiv ist, tippen Sie schnell auf den ON/OFF Fußschalter, um einen Soft-Bypass (mit Trails) auszuführen, oder halten Sie den ON/OFF Fußschalter für eine halbe Sekunde lang gedrückt, um einen Hard-Bypass (Relais- oder Puffer-Bypass) auszuführen. Sieh[e Universal Bypass](#page-27-0)<sup>™</sup> für weitere Informationen,

### TAP-Tempo Fußschalter

Betätigen Sie den TAP Fußschalter mehrere Male, um die Delay-Zeit einzutippen. Über den SUBDIVISION Schalter können Unterteilungen ausgewählt werden:

- Befindet sich der SUBDIVISION Schalter in der linken Stellung (Viertelnoten), entspricht die Delay-Zeit dem zeitlichen Abstand zwischen zwei Betätigungen des TAP Fußschalters.
- Befindet sich der SUBDIVISION Schalter in der mittleren Stellung (punktierte Achtelnoten), entspricht die Delay-Zeit 3/4 des zeitlichen Abstands zwischen zwei Betätigungen des TAP Fußschalters. Damit kann der Nutzer Viertelnoten eintippen und erhält eine Delay-Zeit, die einer punktierten Achtelnote im Bezug auf das eingetippte Tempo entspricht.
- Befindet sich der SUBDIVISION Schalter in der rechten Stellung (Triolen), entspricht die Delay-Zeit 1/3 des zeitlichen Abstands zwischen zwei Betätigungen des TAP Fußschalters. Damit kann der Nutzer Viertelnoten eintippen und erhält eine Delay-Zeit, die einer Triole im Bezug auf das eingetippte Tempo entspricht.

Der SUBDIVISION Schalter kann auch Unterteilungen der Delay-Zeit erstellen, die sich auf Einstellungen mit dem TIME Regler beziehen. Wenn eine bestimmte Delay-Zeit eingestellt wurde, während sich der SUBDIVISION Schalter in der Viertelnoten-Position befindet, können Sie den Schalter auf punktierte Achtel schalten, um die Delay-Zeit mit 3/4 zu multiplizieren oder auf Triolen Schalten, um die Delay-Zeit mit 1/3 zu multiplizieren.

#### Tempo LED

Die TEMPO LED über dem TAP Fußschalter zeigt das aktuelle Tempo an und blinkt einmal pro Beat. Sie blinkt auch dann einmal pro Beat, wenn mit dem SUBDIVISION Schalter eine Unterteilung ausgewählt wurde, d.h. die TEMPO LED blinkt immer im gleichen Rhythmus wie die Fußtritte des Benutzers, die zur Eingabe des Tempos verwendet wurden.

#### Hold Modus

Die HOLD-Funktion des Nemesis friert den aktuellen Inhalt der Delay-Line ein und lässt das Audiomaterial als Endlosschleife laufen, solange die HOLD-Funktion aktiviert ist. Um HOLD zu aktivieren, halten Sie den TAP -Fußschalter gedrückt, während der Effekt aktiviert ist. Wenn HOLD aktiviert ist, wird kein neues Audiosignal an die Delay Engine gesendet. Das unbearbeitete Dry-Signal wird weiterhin normal durchgeleitet. Während HOLD aktiviert ist, leuchtet die TAP LED durchgehend.

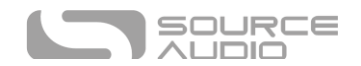

Lassen Sie den TAP -Schalter los, um den HOLD-Modus zu deaktivieren und wieder mit dem normalen Effekt zu arbeiten.

#### Schalter am CONTROL INPUT

Dieser kleine Taster wird bei der Konfiguration der externen Steuerung verwendet. Konsultieren Sie den Abschnitt [Externe Steuerung](#page-31-0) für weitere Informationen.

#### LED für externe Steuerung

Die kleine LED links oberhalb des MIX Reglers ist die CONTROL/ACTIVITY LED. Wenn diese leuchtet, zeigt sie an, dass der externe Steuermodus aktiv ist (Expression oder MIDI) oder dass eingehende Daten über MIDI oder eine Neuro-Verbindung empfangen werden. Konsultieren Sie den Abschnitt [Externe Steuerung](#page-31-0) für weitere Informationen.

#### Preset SELECT Taste und LED

Drücken Sie die SELECT Taste, um ein gespeichertes Preset abzurufen. Die vier PRESET LED neben der SELECT Taste zeigen an, welches der Presets 1 bis 4 aktiv ist. Wurde ein Preset verändert, blinkt die entsprechende Preset LED langsam.

I[m Preset Extension Modus](#page-43-0) kann auf 8 statt nur 4 Presets zugegriffen werden. Das ADT wird im Preset Erweiterungsmodus ausgeliefert, daher werden die Presets wie in der folgenden Abbildung angezeigt:

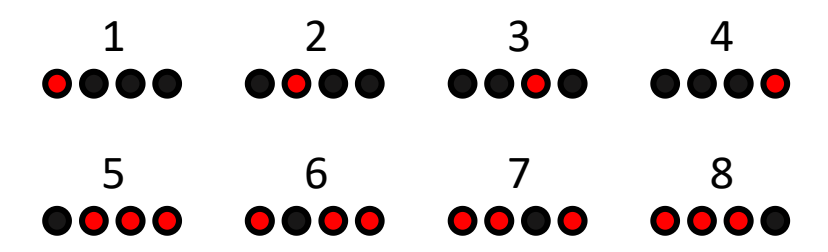

Bei Verwendung eines MIDI Controllers zur Auswahl eines Preset außerhalb der normalen Bank (Presets 1 bis 4) oder der erweiterten Bank (Presets 5 bis 8) leuchten alle 4 Preset LED und zeigen dadurch an, dass ein Preset im Bereich zwischen 9 und 128 aktiv ist. Konsultieren Sie den nächsten Abschnitt für Informationen zum Bearbeiten und Speichern von Presets.

### <span id="page-25-0"></span>Preset speichern und abrufen

Das Nemesis speichert 128 Nutzer-Presets, wobei die ersten 100 mit den zuvor genannten Presets vorbelegt sind. Nutzer-Presets speichern alle vom Benutzer einstellbaren Parameter. Dazu zählen die Stellungen der Regler, die aktuell genutzte Effekt-Engine, die gesamte Liste der über Neuro/MIDI einstellbaren Parameter und die aktuellen Einstellungen für externe Steuerung. Nachdem Sie ein Preset aufgerufen haben, können Sie es in einer Live-Situation immer noch durch Drehen eines Reglers anpassen. Der Reglerparameter wird beim Drehen des Reglers auf die gewählte Reglerposition "springen".

#### Presets abrufen

Standardmäßig sind 8 der 128 Presets direkt auf dem Pedal zugänglich. Presets können auf drei Arten über das Pedal abgerufen werden:

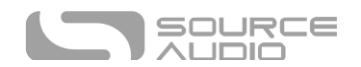

- Drücken Sie die SELECT Taste, um durch die im Pedal gespeicherten Presets zu schalten.
- Wenn sich der Effekt im Bypass befindet, können Sie den TAP Fußschalter gedrückt halten, um die gleiche Funktion wie die SELECT Taste auszuführen und durch die Presets schalten.
- Schließen Sie einen externen Fußschalter an die PEDAL IN Buchse an und verwenden Sie den SWITCH-Modus, um durch die Presets zu schalten.

**Hinweis:** Das Nemesis ADT wird im Preset Erweiterungsmodus ausgeliefert. In diesem Modus erhöht sich die Anzahl der direkt auf dem Pedal verfügbaren Presets auf insgesamt 8. Die SELECT Taste schaltet nun durch diese 8 Presets. Die zweite Bank mit vier Presets wird durch die rot leuchtende ON/OFF LED angezeigt.

Auf die restlichen 120 Presets können Sie zugreifen, indem Sie einen MIDI Program Change Befehl von einem externen Controller an den MIDI-Eingang senden (Sie können über MIDI auch auf die ersten 8 Presets zugreifen). Jedes Nutzer-Preset ist fest einer entsprechenden MIDI PC Nummer zugeordnet. Beispielsweise ruft MIDI PC 1 das Preset 1 auf und so weiter bis zu PC 128/Preset 128.

### Presets bearbeiten und speichern

- Wählen Sie das zu bearbeitende Preset durch Drücken der SELECT Taste aus, bis die entsprechende Preset LED leuchtet.
- Verwenden Sie die Regler oder die Neuro App/MIDI, um den Sound nach Ihren Vorstellungen einzustellen. Die PRESET LED beginnt zu blinken, um anzuzeigen, dass das Preset bearbeitet wurde.
- Drücken und halten Sie die SELECT Taste. Halten Sie die SELECT Taste so lange gedrückt, bis die PRESET LED schnell blinkt, dann langsam blinkt und schließlich durchgängig leuchtet. Dies zeigt an, dass das Preset gespeichert wurde. Konsultieren Sie den folgenden Abschnitt, um ein Preset von einem Speicherplatz zu einem anderen zu kopieren.

**Hinweis:** Wenn Sie Presets über MIDI-PC Befehle abrufen, möchten Sie eventuell, dass das Pedal für einige PC-Nummern in den Bypass geschaltet wird. Dazu schalten Sie den Effekt einfach mit dem ON/OFF Fußschalter aus und speichern das Preset normal. Wenn Sie das Preset dann aufrufen, lädt das Pedal die Benutzereinstellungen, die beim Speichern des Presets aktiv waren, aber der Effekt bleibt im Bypass. Dies ist auch nützlich, wenn Sie mit dem Pedal ein Preset im OFF-Zustand aufrufen, es aber mit den gewünschten Einstellungen in Bereitschaft haben wollen, um es dann mit dem ON/OFF Fußschalter aktivieren zu können.

### Preset mit Hilfe der SELECT Taste an eine neue Position kopieren

- Wählen Sie das zu kopierende Preset durch Drücken der SELECT Taste aus, bis die entsprechende Preset LED leuchtet.
- Halten Sie die SELECT Taste für eine Sekunde gedrückt, bis die entsprechende Preset LED beginnt, schnell zu blinken. Lassen Sie die SELECT Taste schnell los. Die PRESET LED sollte weiter schnell blinken. Das bedeutet, dass sich das Nemesis im Kopiermodus befindet.
- Tippen Sie die SELECT Taste an, um zum nächsten Preset zu schalten. Die entsprechende PRESET LED sollte weiter schnell blinken. Tippen Sie die SELECT Taste erneut, bis die gewünschte Kopierposition ausgewählt ist.

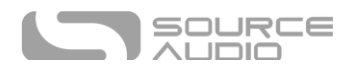

 Drücken und halten Sie die SELECT Taste, bis die Preset LED langsam blinkt und dann durchgehend leuchtet. Dies zeigt an, dass das Preset an der neuen Position gespeichert wurde. Die ursprüngliche Position wird nicht verändert oder überschrieben.

### Preset mit Hilfe des externen MIDI Controllers an eine neue Position kopieren

- Wählen Sie das zu kopierende Preset aus, indem Sie einen MIDI Program Change Befehl an das Nemesis senden.
- Halten Sie die SELECT Taste für eine Sekunde gedrückt, bis die entsprechende Preset LED beginnt, schnell zu blinken. Lassen Sie die SELECT Taste schnell los. Die Preset LED sollte weiter schnell blinken. Das bedeutet, dass sich das Nemesis im Kopiermodus befindet.
- Senden Sie eine MIDI Program Change Nummer für die gewünschte Kopierposition für das Preset.
- Die Preset LED wird schnell blinken und dann durchgehend leuchten. Dies zeigt an, dass das Preset an der neuen Position gespeichert wurde.

#### Preset mit Hilfe der Neuro App an eine neue Position kopieren

Mit Hilfe des [Burn](#page-41-0) (Brennen) Befehls in der Neuro App können Sie Presets an jede beliebige Position im Speicher kopieren.

#### Alle Presets löschen

Alle 128 Nutzer-Presets können über die Prozedur zum Rücksetzen auf Werkseinstellungen gelöscht werden. Bitte beachten Sie, dass dabei auch alle anderen Benutzereinstellungen gelöscht werden.

# <span id="page-27-0"></span>Universal Bypass

Die meisten Effektpedale sind entweder mit einem True Bypass oder einem gepufferten Bypass ausgestattet. Im Nemesis befinden sich zwei voneinander getrennte Schaltkreise für den Bypass-Modus. So können Sie die von Ihnen bevorzugte Variante wählen. Beim True Bypass werden Signal-Relais, also elektromagnetische Schalter verwendet. Dadurch wird ein direkter Signalfluss vom Eingang zum Ausgang gewährleistet, dessen extrem niedrige Impedanz nicht höher ist als bei einem Kabel. Für den gepufferten Bypass werden extrem rauscharme Puffer verwendet, die eine sehr geringe Ausgangsimpedanz garantieren, was vor allem bei langen Kabelwegen oder umfangreichen Effektketten hinter dem Audio-Ausgang des Nemesis Pedals von Vorteil ist.

Ab Werk arbeitet das Nemesis im True Bypass Modus. Öffnen Sie zum Umschalten auf gepufferten Bypass die globalen Einstellungen des Nemesis mit Hilfe der Neuro App.

Wir empfehlen, dass Sie entsprechend der Anforderungen Ihrer Signalkette zwischen dem aktiven analogen Bypass (d.h. gepufferter Bypass) und dem Relais basierten True Bypass wählen. Idealerweise handelt es sich beim ersten Pedal einer Kette um eines mit einem gepufferten Eingang. Die nachfolgenden Pedale sollten dann mit True Bypass arbeiten.

Beide Bypass-Arten haben Vor- und Nachteile. Ein gepufferter Bypass liefert eine konsistente Eingangsimpedanz, so dass sich der Klang nicht merklich ändert, auch wenn die Signalquelle anfällig für Schwankungen der Eingangsimpedanz ist (ähnlich einem Gitarren-Pickup). True Bypass hat hingegen den Vorteil, dass er aus einem fest verdrahteten Bypass-Signalweg besteht. Das Nemesis

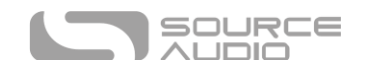

verwendet Kleinsignalrelais für die True Bypass Schaltung, die im Vergleich zur traditionellen True Bypass Schaltung mit mechanischen Schaltern weniger Umschaltgeräusche verursachen.

Bei Verwendung des Trails-Modus wird ein so genannter "Soft-Bypass" verwendet, um die Delay-Wiederholungen ausklingen zu lassen. Dieser Bypass-Modus schickt das Audiosignal immer durch den DSP (digitaler Signalprozessor), so dass die Trails so lange wie nötig weiterlaufen können. Der Benutzer kann das Nemesis im Trails-Modus auf "Hard-Bypass" schalten, indem er den ON/OFF Fußschalter gedrückt hält. Der Soft-Bypass ermöglicht auch, dass der Eingangsfilter-Parameter einiger ausgewählter Effekt-Engines (z.B. ANALOG) sowohl im aktivierten Zustand als auch im Bypass aktiv bleibt. Auf diese Weise kann das Nemesis auch den Bypass-Sound dieser älteren Designs emulieren und dramatische Klangunterschiede zwischen Bypass und aktivem Zustand vermeiden.

# <span id="page-28-0"></span>Stereo-Betrieb

Während die meisten Anwender das Nemesis mit Mono-Eingang und Mono-Ausgang betreiben werden, ermöglichen seine Stereo-Eingänge und -Ausgänge dem Nemesis auch den Betrieb in einer Reihe von Stereo-Modi sowie eine Rolle als flexibler Signal-Router. Die folgenden Abschnitte beschreiben die verschiedenen Routing-Optionen des Nemesis. Alle Effekt-Engines verwenden standardmäßig die Option "Auto Select" (automatische Erkennung). Diese erzeugt in der Regel einen Stereo Ping-Pong Effekt an den Ausgängen. Nutzen Sie die Neuro App, um andere Routing-Optionen zu wählen.

Zum Einstellen der Delay-Zeit an OUTPUT 2, sieh [Steuerung der Tap 2 Delay-Zeit mit dem Time Regler.](#page-21-0)

### E/A Routing-Optionen

**Standard - Auto Select:** Standardmäßig erkennt das Nemesis, was in seine Eingänge und Ausgänge eingesteckt wird und stellt den Signalleitungsmodus automatisch ein.

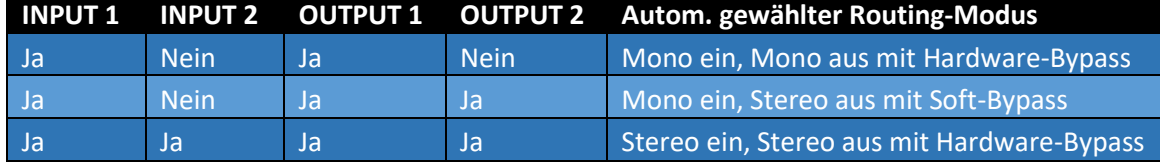

**Mono ein, Mono oder Stereo aus mit Hardware-Bypass:** Im einfachsten Anwendungsfall wird ein Mono-Eingang mit Delay-Effekt versehen, mit dem unbearbeiteten Dry-Signal gemischt und als Mono-Signal ausgegeben. Ausgang 2 ist immer aktiv, muss aber nicht genutzt werden. Wenn der Effekt in den Bypass geschaltet wird, werden die Relais (True Bypass) oder die analogen Puffer (aktiver Bypass) als Bypass-Pfad verwendet, je nachdem, welcher Modus für den Bypass gewählt wurde.

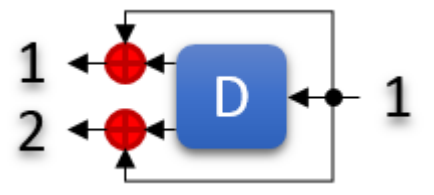

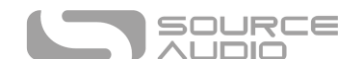

**Mono ein, Mono aus + Eingang 1 "Dry" auf Ausgang 2:** In diesem Modus ist das Eingangssignal Mono und der Mix aus Wet- und Dry-Signal am Ausgang 1 ist auch mono, aber eine Kopie des Eingangssignals wird auch direkt an Ausgang 2 gesendet. Dies ist für Situationen nützlich, in denen das unbearbeitete Signal beibehalten und in der Signalkette weitergereicht werden soll. Es wird Soft Bypass verwendet, um das kopierte Signal am Ausgang 2 im Bypass beizubehalten.

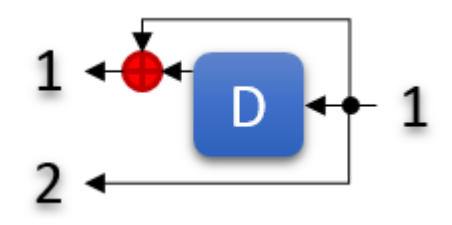

**Mono ein, Stereo aus mit Soft-Bypass:** In diesem Modus wird aus einem Mono-Eingang ein Stereo-Delay-Effekt erzeugt, wobei das Eingangssignal aufgeteilt und in das Wet-Signal für beide Ausgänge gemischt wird. Es wird Soft Bypass verwendet, um das Signal am Ausgang 2 im Bypass beizubehalten.

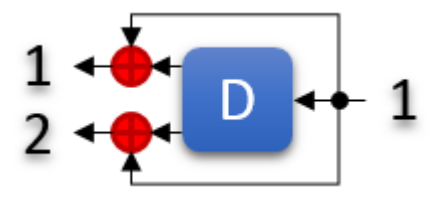

**Stereo ein, Stereo aus:** Die Eingangssignale werden gemischt und an eine Delay-Line gesendet, die Taps für ein Stereo-Panorama enthält. Das unbearbeitete Eingangssignal bleibt auf dem gesamten Weg zum Ausgang in Stereo, und das in Stereo mit Delay versehene Signal wird kurz vor dem Ausgang wieder zugemischt. Je nach gewähltem Bypass-Modus wird Hardware-Bypass verwendet.

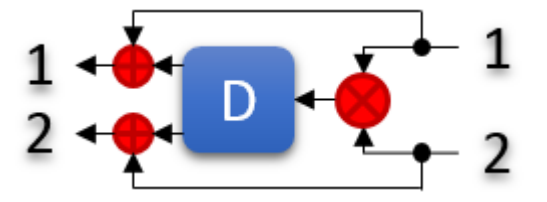

**Externer Loop – Feedback Insert:** In diesem Modus können externe Effekte in die Delay-Line des Nemesis eingefügt werden, wodurch sie Teil der Feedback-Schleife des Delay werden. In diesem Modus wird Ausgang 2 als Effekt-Send und Eingang 2 als Effekt-Return verwendet.

**Gehen Sie mit Vorsicht vor, wenn Sie in einer Konfiguration mit externer Effektschleife den Routing-Modus wechseln. Wenn ein anderer Routing-Modus gewählt wird, kann versehentlich eine Endlos-Rückkopplung erzeugt werden.**

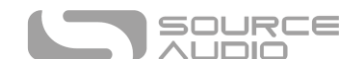

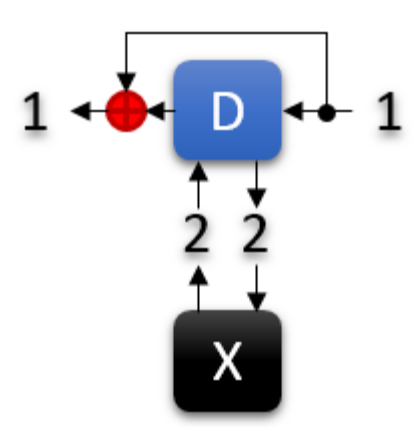

**Externe Effektschleife, Pre-Effekt:** In diesem Modus wird ein externes Effektpedal in Reihe vor die Delay-Line geschaltet und ist nur dann aktiv, wenn das Nemesis aktiviert wird. Schließen Sie den Eingang des externen Effektpedals an Ausgang 2 des Nemesis an und verbinden Sie den Ausgang des externen Effektpedals mit Eingang 2 des Nemesis.

**Gehen Sie mit Vorsicht vor, wenn Sie in einer Konfiguration mit externer Effektschleife den Routing-Modus wechseln. Wenn ein anderer Routing-Modus gewählt wird, kann versehentlich eine Endlos-Rückkopplung erzeugt werden.**

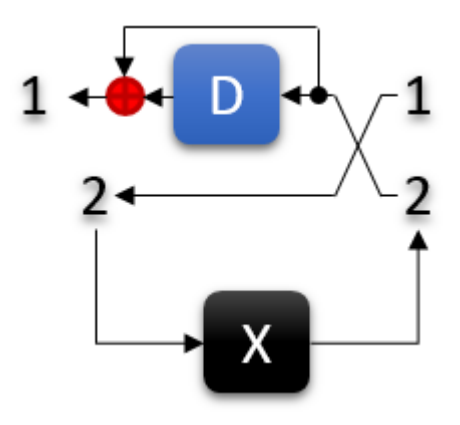

### Multi-Feedback Modus ("Stacked" Delays)

Normalerweise wird nur ein Tap als Feedback-Quelle verwendet, wodurch vorhersehbare, sich wiederholende Rhythmen für Multi-Tap-Delays entstehen. Es ist jedoch möglich, mehrere Feedback-Quellen auszuwählen, wodurch ein "gestapelter" Delay-Effekt entsteht, der bei hohen Feedback-Einstellungen geradezu kakophonisch werden kann. Dieser Modus kann über die Neuro App oder über MIDI aktiviert werden.

### Dual-Delay Modus (in Mono)

Es besteht die Möglichkeit, doppelte Mono-Delays zu erzeugen, indem Sie "Mono Input, Mono Output" als Routing-Modus auswählen und dann den "Sum L+R to Mono Output" (L+R auf Monoausgang summieren) Modus aktivieren. Diese Option kann über die Neuro App oder die MIDI-Steuerung aktiviert und als Teil eines Presets gespeichert werden.

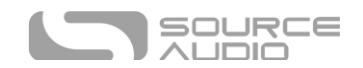

### Stereo-Phasenumkehr

Jedes der Wet-Signale kann unabhängig voneinander invertiert werden, um Phasenverschiebungseffekte zu erzeugen. Sowohl der linke Kanal (Ausgang 1) als auch der rechte Kanal (Ausgang 2) verfügen über Regler für die Phasenumkehr, die in der Neuro App und auch über MIDI-Steuerung verfügbar sind. Phasenumkehrung kann ein großartiger Effekt sein, aber sie kann auch zu Problemen mit Phasenauslöschung beim Mono-Mixdown führen, daher ist bei der Verwendung Vorsicht geboten! Standardmäßig sind die Ausgänge gleichphasig.

# <span id="page-31-0"></span>Externe Steuerung

Die CONTROL INPUT und PEDAL IN Anschlüsse eröffnen viele Möglichkeiten zur externen Steuerung, was eine direkte Kontrolle über viele der in die Nemesis-Delay-Algorithmen integrierten Parameter über ein externes Expression-Pedal oder einen externen Fußschalter ermöglicht. Der CONTROL INPUT kann auch als Datenanschluss für den Neuro Hub verwendet werden.

### Externe Schalter

Externe Schalter können für verschiedene zusätzliche Steuermöglichkeiten genutzt werden. Fußschalter bieten eine einfache Möglichkeit, ferngesteuert durch Presets zu schalten oder ein Tap-Tempo Signal einzugeben. Schließen Sie dazu einen passiven Einzel- oder Doppelfußschalter an und stellen Sie den PEDAL IN Schalter auf die Einstellung SWITCH. Wenn Sie einen Einfachschalter verwenden, stellen Sie die Verbindung über ein normales Mono-Klinkenkabel (TS) her. Verwenden Sie für Doppelschalter ein Stereokabel (TRS).

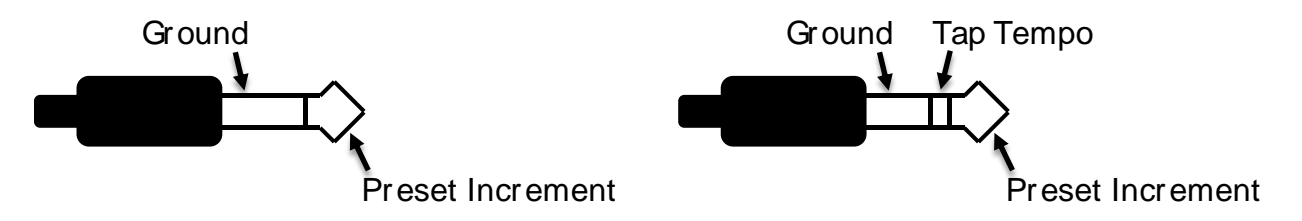

Im SWITCH-Modus kann die PEDAL IN Buchse Schaltsignale sowohl an den TIP- als auch an den RING-Kontakten des Steckers abgreifen. Der SLEEVE (Schaft) des Steckers bildet die Signalmasse. Das TIP Signal (Spitze des Steckers) wird verwendet, um zum nächst höheren Preset zu schalten, ähnlich wie bei der SELECT-Taste. Wenn ein Einzelfußschalter angeschlossen ist, ist nur diese Funktion verfügbar.

Bei Verwendung eines Doppelfußschalters, der über ein Stereokabel angeschlossen ist, wird das TIP-Signal weiterhin zum Schalten auf das nächste Preset verwendet und das RING-Signal dient als externe Tap-Tempo Eingabe. Dies kann nützlich sein, wenn Sie ein Pedalboard verwenden, das keinen einfachen Zugang zum TAP-Fußschalter ermöglicht.

An die CONTROL INPUT Buchse kann mit Hilfe eines 3,5 mm Kabels ein Tap-Tempo Fußschalter von Source Audio angeschlossen werden. Wenn Sie diese Funktion nutzen möchten, müssen Sie die Funktion mit der Hardware-Option "Externen Tap-Tempo-Schalter aktivieren" in der Neuro App global aktivieren. Mit dieser Methode ist nur die Tap-Tempo-Funktion verfügbar.

Source Audio Tap-Tempo Fußschalter können direkt von Source Audio über unseren Online-Shop erworben werden: [www.sourceaudiostore.net](http://www.sourceaudiostore.net/)

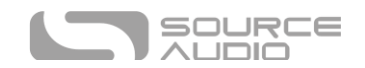

### Expression-Steuerung

Einige der Effektparameter des Nemesis Pedals können mit Hilfe eines passiven Expression Pedals gesteuert werden, das entweder an die PEDAL IN oder die CONTROL INPUT Buchse angeschlossen ist. Wenn ein passives Expression Pedal an die PEDAL IN Buchse angeschlossen wird, verwendet das Nemesis das Pedal standardmäßig als Regler für die Eingangslautstärke für das Wet- und das Dry-Signal. Diese Funktion kann zur Erzeugung von an- und abschwellenden Lautstärkeneffekten genutzt werden. Alternativ können Sie das Expression-Pedal zur Steuerung einer beliebigen Kombination der sechs Regler zuordnen: TIME, MIX, FEEDBACK, MOD, RATE oder INTENSITY.

### <span id="page-32-0"></span>Expression Pedal Eingang

#### *Expression Pedal an den 6,35 mm Expression Input anschließen*

Passive Expression Pedals wie das Dual Expression Pedal oder das Reflex Universal Expression Pedal von Source Audio können mit einem TRS Kabel direkt an die 6,35 mm PEDAL IN Buchse angeschlossen werden. Expression Pedale anderer Anbieter können ebenfalls verwendet werden, solange diese über einen TRS-Stecker (Tip/Ring/Sleeve) mit der Stromversorgung am Ring, dem Expression-Signal (der Abgriff des Potentiometers) auf der Spitze (Tip) und der Masse am Schaft (Sleeve) verfügen, wie in der folgenden Abbildung zu sehen ist.

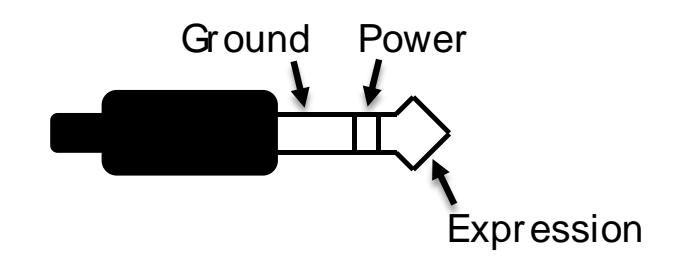

Expression Pedals mit TS (Tip / Sleeve) Steckern können nicht korrekt mit dem Expression-Eingang (PEDAL IN Buchse) des Nemesis Pedals arbeiten.

Der Widerstand des Expression Pedals nicht entscheidend. Die Kalibrierung des Pedals erfolgt automatisch, wenn eine externe Steuerzuordnung erstellt wird.

Vergewissern Sie sich, dass der PEDAL IN Schalter auf EXP gestellt ist, um diesen Eingang als Expression-Eingang nutzen zu können.

#### *Expression Pedal an den 3,5 mm Control Input anschließen*

Das Dual Expression Pedal oder das Reflex Universal Expression Pedal, beide von Source Audio, können mit einem 3,5 mm (1/8") TRRS Kabel direkt an die CONTROL INPUT Buchse angeschlossen werden.

Im Fall eines Expression Pedals mit TRRS Stecker, wie die Expression Pedale von Source Audio, liefert der Kontakt an der Spitze des Steckers die Stromversorgung, über den ersten Ring kommt das Signal der X-Achse der Expression, und über den zweiten Ring kommt das Signal der Y-Achse. Der Sleeve Kontakt bildet die Masseverbindung. In dieser Konfiguration verwendet das Nemesis das X Expression Signal als Expression Quelle.

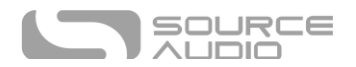

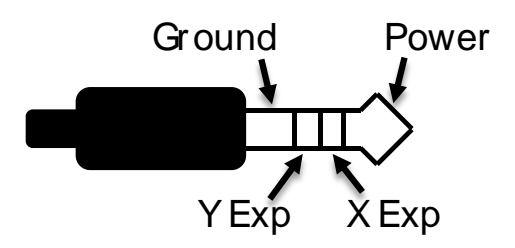

Expression Pedals anderer Anbieter können ebenfalls an den CONTROL INPUT angeschlossen werden, solange Sie über einen 3,5 mm TRS-Stecker (Tip/Ring/Sleeve) mit der Stromversorgung an der Spitze (Tip), dem Expression Signal (der Abgriff des Potentiometers) auf dem Ring und der Masse am Schaft (Sleeve) verfügen, wie in der folgenden Abbildung zu sehen ist.

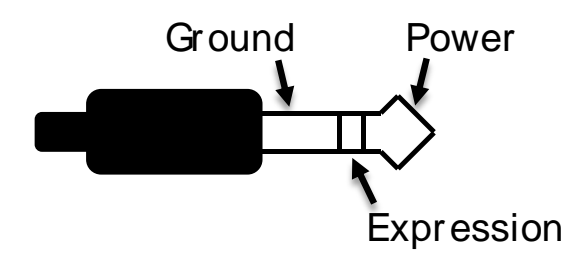

Expression Pedals mit TS-Steckern (Tip / Sleeve) werden mit dem CONTROL INPUT des Nemesis Pedals nicht korrekt arbeiten.

#### *Konfiguration des Expression Pedals*

Sobald das Expression Pedal mit dem Nemesis verbunden ist, folgen Sie diesen einfachen Schritten, um das Gerät zu kalibrieren und ihm verschiedene Effektparameter zuzuweisen:

- 1. Drücken Sie die CONTROL INPUT Taste, um den externen Steuermodus zu aktivieren. Die CONTROL LED sollte nun rot leuchten.
- 2. Drücken und halten Sie die CONTROL INPUT Taste, bis die CONTROL LED langsam zu blinken beginnt (ungefähr ein Mal pro Sekunde).
- 3. Bewegen Sie das Expression Pedal in dem Bewegungsbereich, den Sie für die Steuerung des Nemesis nutzen wollen. Wenn Sie den vollen Bewegungsbereich des Expression Pedals nutzen wollen, achten Sie darauf, das Pedal vollständig von dessen Minimalposition in dessen Maximalposition zu bewegen. Beachten Sie, dass Sie bei Bedarf "tote Bereiche" erstellen können, indem Sie das Expression Pedal lediglich über einen begrenzten Abschnitt des vollen Bewegungsbereichs bewegen.
- 4. Drücken Sie nach der Einstellung des Bewegungsbereichs des Expression Pedals den ON/OFF Fußschalter einmal. Die Kalibrierung ist jetzt abgeschlossen, und die CONTROL LED blinkt etwas schneller (etwa zwei Mal pro Sekunde). Das Gerät ist nun bereit, um dem Expression Pedal Effektparameter zuzuweisen.
- 5. Drehen Sie einen oder mehrere Regler, die Sie mit dem Expression Pedal steuern möchten auf die gewünschte Minimaleinstellung und betätigen Sie anschließend den ON/OFF Fußschalter. Die CONTROL LED blinkt nun noch schneller (ungefähr vier Mal pro Sekunde). Beachten Sie, dass Sie mit dem Expression Pedal einen oder mehrere Regler steuern können – bis zu sechs Regler.

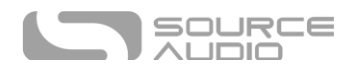

- 6. Drehen Sie einen oder mehrere Regler, die Sie mit dem Expression Pedal steuern möchten auf die gewünschte Maximalstellung und betätigen Sie anschließend den ON/FF Fußschalter. Die CONTROL LED leuchtet nun durchgehend rot.
- 7. Nach Einstellung der minimalen und maximalen Reglerpositionen ist die Parameterzuordnung abgeschlossen.

*Hinweis:* Der Parameterbereich kann umgekehrt werden, indem Sie die minimale und maximale Position der Regler während der Schritte 5 und 6 vertauschen.

*Hinweis:* Sie können die CONTROL INPUT Taste jederzeit während des Prozesses drücken, um die Zuordnung der Steuerparameter abzubrechen.

*Hinweis:* Wenn Sie die Standardeinstellung als Eingangslautstärkeregelung verwenden, aber den Arbeitsbereich eines Expression Pedals kalibrieren möchten, gehen Sie wie oben beschrieben vor, brechen aber die Zuweisung nach Schritt 4 durch Drücken der CONTROL INPUT Taste ab. Die Pedalkalibrierung wird beibehalten, aber es wird keine Zuordnung zu den Reglern erstellt.

Sobald eine Zuordnung erstellt wurde, kann diese als Teil eines Nutzer-Presets gespeichert werden. Auf diese Weise kann jedes Preset mit seiner eigenen benutzerdefinierten Zuordnung konfiguriert werden.

Die externe Steuerung kann jederzeit ein-/ausgeschaltet werden, indem Sie die CONTROL INPUT Taste drücken.

#### Zurücksetzen der Expression Control Zuordnungen

Um die Zuweisung der Effektparameter zurückzusetzen (Expression Pedal oder Hot Hand), drücken Sie zunächst die CONTROL INPUT Taste um den Steuereingangsmodus auszuschalten. Die CONTROL LED sollte nun nicht mehr leuchten. Anschließend drücken und halten Sie die CONTROL INPUT Taste bis die CONTROL LED drei Mal blinkt. Damit werden alle Expression oder Hot Hand Zuordnungen gelöscht und die externe Steuerung zurück auf die standardmäßige Regelung der Eingangslautstärke zurückgesetzt.

Verwendung eines externen Schalters als Expression Eingang (Expression "Umschaltung")

Ein externer Schalter kann auch wie eine Art Expression Pedal mit lediglich zwei Stellungen fungieren: Ein und Aus. Der externe Schalter kann sowohl als Tastschalter als auch als Umschalter arbeiten.

#### *Expression Schalter am Pedal In Anschluss*

Schließen Sie zur Verwendung dieses Modus einen externen Schalter an die PEDAL IN Buchse an, und stellen Sie den PEDAL IN Schalter auf die EXP Position statt der SWITCH Position. Folgende Steckerkonfiguration ist notwendig:

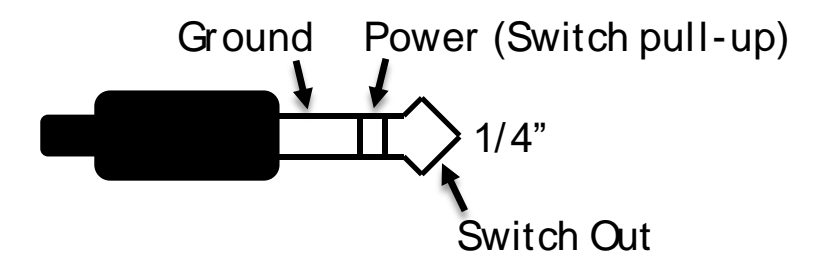

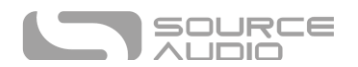

Folgen Sie diesen Anweisungen für die Konfiguration:

- 1. Drücken Sie die CONTROL INPUT Taste, um die externe Steuerung zu aktivieren. Die CONTROL LED sollte nun rot leuchten.
- 2. Drücken und halten Sie die CONTROL INPUT Taste, bis die CONTROL LED langsam zu blinken beginnt (ungefähr ein Mal pro Sekunde).
- 3. Drücken Sie den externen Schalter einmal.
- 4. Drücken Sie einmal den ON/OFF Fußschalter. Die CONTROL LED blinkt nun schneller (ungefähr zwei Mal pro Sekunde). Jetzt müssen Sie dem externen Schalter Effektparameter zuweisen.
- 5. Drehen Sie einen oder mehrere Regler, die Sie mit dem externen Schalter steuern möchten auf die gewünschte Maximalstellung und betätigen Sie anschließend den ON/FF Fußschalter. Die Control LED blinkt nun noch schneller (ungefähr vier Mal pro Sekunde). Beachten Sie, dass Sie mit dem externen Schalter einen oder mehrere Regler steuern können – bis zu sechs Regler.
- 6. Drehen Sie einen oder mehrere Regler, die Sie mit dem externen Schalter steuern möchten auf die gewünschte Minimaleinstellung und betätigen Sie anschließend den ON/OFF Fußschalter. Die CONTROL LED leuchtet nun durchgehend rot.
- 7. Nach Einstellung der minimalen und maximalen Reglerpositionen ist die Parameterzuordnung abgeschlossen.

#### *Expression Schalter am Control Input*

Schließen Sie zur Verwendung dieses Modus einen externen Schalter an die CONTROL INPUT Buchse an, und stellen Sie den PEDAL IN Schalter auf die SWITCH Position statt der EXP Position. Folgende Steckerkonfiguration ist notwendig:

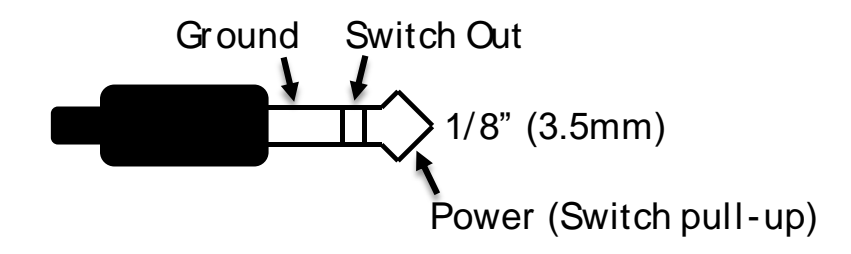

Folgen Sie diesen Anweisungen für die Konfiguration:

- 1. Drücken Sie die CONTROL INPUT Taste, um die externe Steuerung zu aktivieren. Die CONTROL LED sollte nun rot leuchten.
- 2. Drücken und halten Sie die CONTROL INPUT Taste, bis die CONTROL LED langsam zu blinken beginnt (ungefähr ein Mal pro Sekunde).
- 3. Drücken Sie den externen Schalter einmal.
- 4. Drücken Sie einmal den On/Off Fußschalter. Die CONTROL LED blinkt nun schneller (ungefähr zwei Mal pro Sekunde). Jetzt müssen Sie dem externen Schalter Effektparameter zuweisen.
- 5. Drehen Sie einen oder mehrere Regler, die Sie mit dem externen Schalter steuern möchten auf die gewünschte Maximalstellung und betätigen Sie anschließend den ON/FF Fußschalter. Die CONTROL LED blinkt nun noch schneller (ungefähr vier Mal pro Sekunde). Beachten Sie, dass Sie mit dem externen Schalter einen oder mehrere Regler steuern können – bis zu sechs Regler.

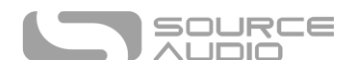

- 6. Drehen Sie einen oder mehrere Regler, die Sie mit dem externen Schalter steuern möchten auf die gewünschte Minimaleinstellung und betätigen Sie anschließend den ON/OFF Fußschalter. Die CONTROL LED leuchtet nun durchgehend rot.
- 7. Nach Einstellung der minimalen und maximalen Reglerpositionen ist die Parameterzuordnung abgeschlossen.

#### <span id="page-36-0"></span>Hot Hand Eingang

Der Hot Hand 3 Wireless Effects Controller kann direkt an die CONTROL INPUT Buchse angeschlossen werden, um die Parameter der Effekte des Nemesis Pedals über Bewegungen zu steuern. Hot Hand verfügt über zwei Expression Achsen: X und Y. Deren Signale werden über die beiden Ringe des vom Hot Hand Empfänger kommenden TRRS-Kabels transportiert. Das Nemesis verwendet Signale der X-Achse als Expression Signal.

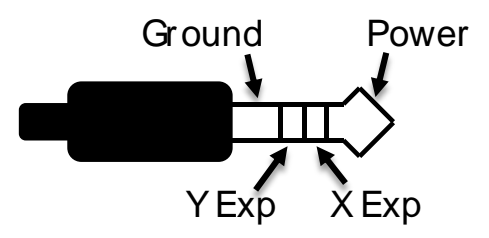

#### *Hot Hand konfigurieren*

Sobald die Hot Hand mit dem Nemesis Pedal verbunden ist, folgen Sie diesen einfachen Schritten, um das Gerät zu kalibrieren und ihm verschiedene Effektparameter zuzuweisen:

- 1. Drücken Sie die CONTROL INPUT Taste, um die externe Steuerung zu aktivieren. Die CONTROL LED sollte nun rot leuchten.
- 2. Drücken und halten Sie die CONTROL INPUT Taste, bis die CONTROL LED langsam zu blinken beginnt (ungefähr ein Mal pro Sekunde).
- 3. Bewegen Sie den Hot Hand Ring in dem Bewegungsbereich, den Sie für die Steuerung des Nemesis Pedals nutzen wollen. Am einfachsten ist es, den Ring genau so zu bewegen, wie man es auch während der Performance tun würde. Das Nemesis wählt automatisch die X oder Y Achse der Hot Hand anhand der Bewegung des Ringes aus.
- 4. Nachdem Sie den Bewegungsumfang der Hot Hand festgelegt haben, betätigen Sie den ON/OFF Fußschalter einmal. Die Kalibrierung ist jetzt abgeschlossen, und die CONTROL LED blinkt etwas schneller (etwa zwei Mal pro Sekunde). Das Gerät ist nun bereit, um der Hot Hand Effektparameter zuzuweisen.
- 5. Drehen Sie den/die Regler, die Sie über Hot Hand steuern möchten, auf die gewünschte Minimaleinstellung und betätigen Sie anschließend den ON/OFF Fußschalter. Die CONTROL LED blinkt nun noch schneller (ungefähr vier Mal pro Sekunde). Beachten Sie, dass Sie mit der Hot Hand einen oder mehrere Regler steuern können – bis zu vier Regler.
- 6. Drehen Sie den/die Regler, die Sie über Hot Hand steuern möchten, auf die gewünschte Maximaleinstellung und betätigen Sie anschließend den ON/OFF Fußschalter. Die CONTROL LED leuchtet nun durchgehend rot.
- 7. Nach Einstellung der minimalen und maximalen Reglerpositionen ist die Parameterzuordnung abgeschlossen.

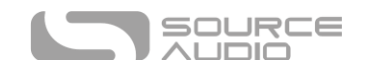

# <span id="page-37-0"></span>Neuro App

Die Neuro App steht als kostenfreier Download für iOS und Android Geräte zur Verfügung. Sie ermöglicht den Zugriff auf mehrere Parameter, die über die Regler des Nemesis nicht zugänglich sind, sowie auf eine Reihe zusätzlicher Effekt-Engines wie z. B. gefiltertes Delay.

Um die Neuro App zu nutzen, verwenden Sie das mitgelieferte Mini-USB Kabel, um die Mini-USB Buchse des Nemesis und dem USBC- oder Lightning-Port Ihres Geräts zu verbinden. (Alternative Option für ältere Geräte: 6,35 mm auf 3,5 mm TRS-Kabel-Adapter, um eine Verbindung zwischen der Kopfhörerbuchse Ihres mobilen Geräts und der INPUT 2-Buchse des Nemesis herzustellen).

Für die meisten modernen iOS oder Android Geräte wird ein USB-USBC (Android) bzw. ein USB-Lightning (iOS) Adapter für den Anschluss benötigt.

Hinweis für die Anschlussoption für ältere Geräte mit TRS Kabel: Die Neuro App verwendet spezielle Audiosignale, die über die Kopfhörerbuchse Ihres Mobilgeräts gesendet werden, um das Pedal fernzusteuern. Stellen Sie sicher, dass die Kopfhörerlautstärke an Ihrem Mobilgerät auf Maximum eingestellt ist, wenn Sie die Neuro App verwenden, um eine möglichst zuverlässige Kommunikation zwischen Gerät und Pedal zu gewährleisten.

Die Neuro App bietet Ihnen Kontrolle über alle per MIDI zugänglichen Parameter des Nemesis. Konsultieren Sie den Abschnit[t MIDI Implementierung](#page-49-0) für weitere Informationen.

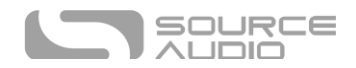

### Hauptmenü

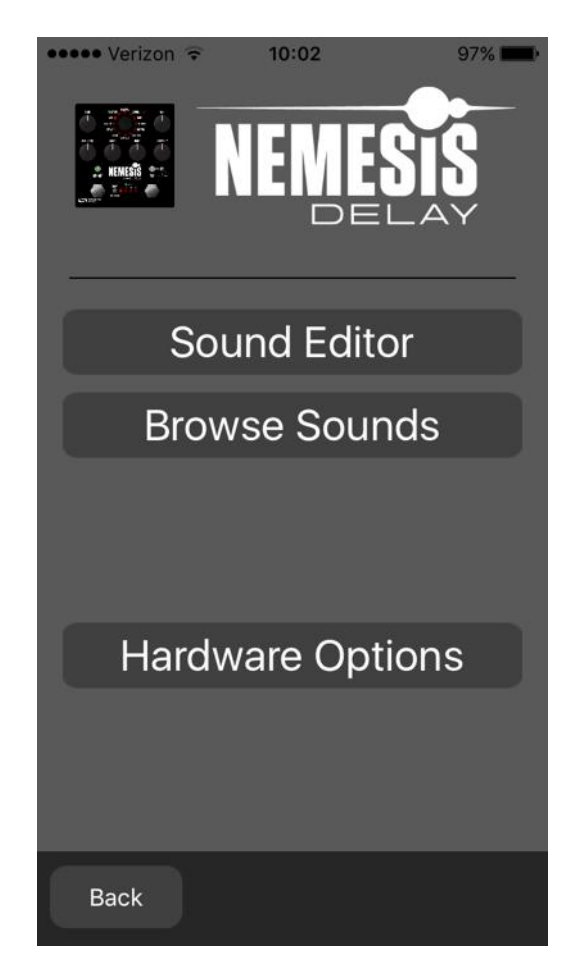

Das HAUPTMENÜ enthält drei Links zu den drei Hauptbereichen der App:

- Mit dem SOUND EDITOR können Nutzer die aktuelle Engine des Nemesis bearbeiten oder einen neuen Sound von Grund auf erstellen. Diese Sounds können in den internen Preset-Speicher des Nemesis "gebrannt" werden (einschließlich der 128 Nutzer-Presets und der 12 Top-Level Factory-Sounds), in einer Preset-Datei in der App gespeichert werden, an Freunde gesendet oder auf der Neuro Community Website veröffentlicht werden und vieles mehr.
- BROWSE SOUNDS öffnet eine Bibliothek mit Sounds, die in die Kategorien User, Factory, Published und Web unterteilt sind. Hier können Sie Ihre Lieblingseinstellungen verwalten und mit anderen teilen. Sie können auch die Sounds und Einstellungen anderer Benutzer erkunden.
- HARDWARE OPTIONS ermöglicht den Zugriff auf die globalen Optionen für das Pedal. Globale Optionen sind Einstellungen die meist nur einmalig vorgenommen werden und die NICHT pro Preset gespeichert werden.

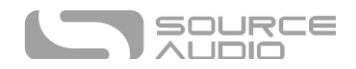

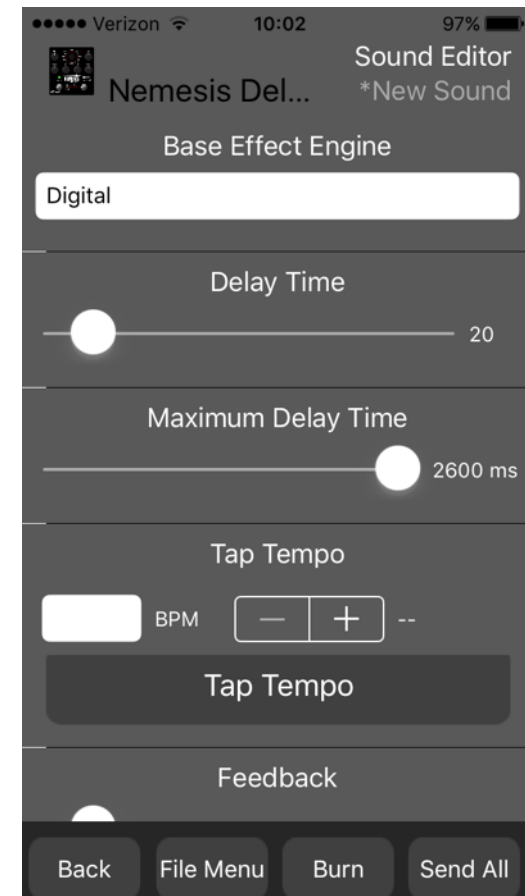

Der SOUND EDITOR zeigt eine breite Palette von Parametern an, die verändert werden können, um verschiedene Sounds zu erreichen. Der SOUND EDITOR funktioniert ähnlich wie eine Fernbedienung für einen Fernseher - nur die Parameter, die Sie auf dem Bildschirm berühren, werden im Nemesis verändert; alle anderen Parameter bleiben unverändert.

Die Links am unteren Rand des Fensters ermöglichen Zugriff auf das FILE MENU (Dateimenü), den BURN Befehl (Brennen) und den SEND ALL (alles senden) Befehl.

#### <span id="page-39-0"></span>Send All (alles senden)

Sound Editor

Wenn Sie alle Parameter im Nemesis Pedal aktualisieren wollen, so dass sie mit dem übereinstimmen, was im SOUND EDITOR Fenster angezeigt wird, tippen Sie auf die Taste SEND ALL. Dies sendet alle Parametereinstellungen an das Nemesis und garantiert, dass die Einstellungen genau mit denen übereinstimmen, die in der App angezeigt werden.

#### Neuzuweisung der Funktionen von INTENSITY Regler, MOD Regler und RATE Regler

Alle Engines nutzen die INTENSITY, MOD und RATE Regler, um verschiedene Parameter zu steuern, die den Sound beeinflussen. In der Neuro App können diese Regler anderen Parametern zugeordnet werden. Diese Optionen werden am unteren Rand der Parameterliste im SOUND EDITOR Fenster angezeigt.

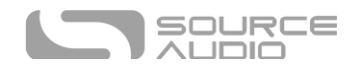

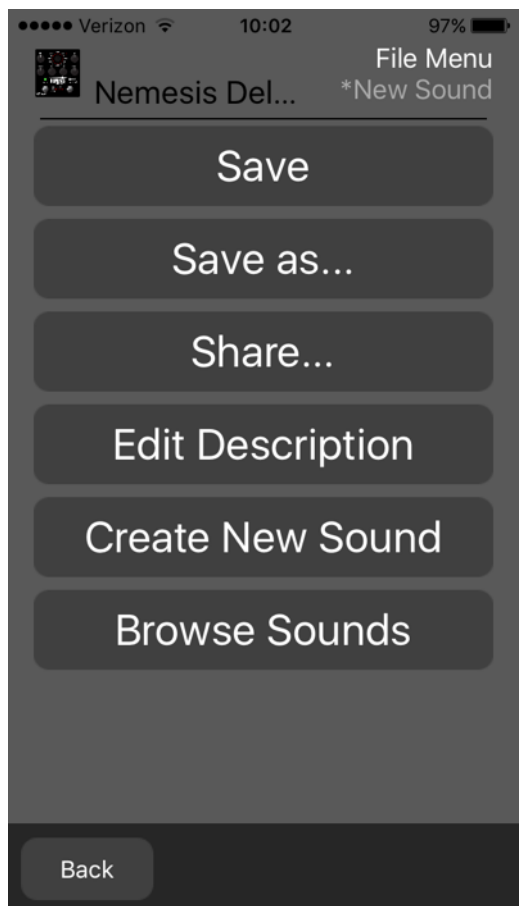

Das FILE MENU zeigt verschiedene Optionen für den gerade im SOUND EDITOR bearbeiteten Sound an.

#### *SAVE*

Damit speichern Sie die aktuellen Einstellungen im SOUND EDITOR. Wenn Sie noch nicht vorher gespeichert haben, wird eine SAVE AS Aufforderung gezeigt.

#### *Save As (Speichern unter)*

File Menu (Dateimenü)

Damit können Sie die aktuellen Einstellungen in einer neuen Datei speichern. Sie können einen Dateinamen und eine Beschreibung angeben.

#### *Share (Teilen)*

Damit können Sie die aktuellen Einstellungen als Textnachricht oder E-Mail an einen Freund schicken.

#### *Edit Description (Beschreibung bearbeiten)*

Damit bearbeiten Sie die Beschreibung, die dem Preset im BROWSE SOUNDS Menü beigefügt wird.

#### *Create New Sound (neuen Sound erstellen)*

Schließt die Bearbeitung des aktuellen Sounds und öffnet einen neuen Sound mit Standardeinstellungen für die Bearbeitung.

#### *Browse Sounds (Sounds durchsuchen)*

Öffnet das BROWSE SOUNDS Fenster mit einer Liste von Nutzer-Presets und Presets aus dem Web.

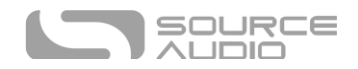

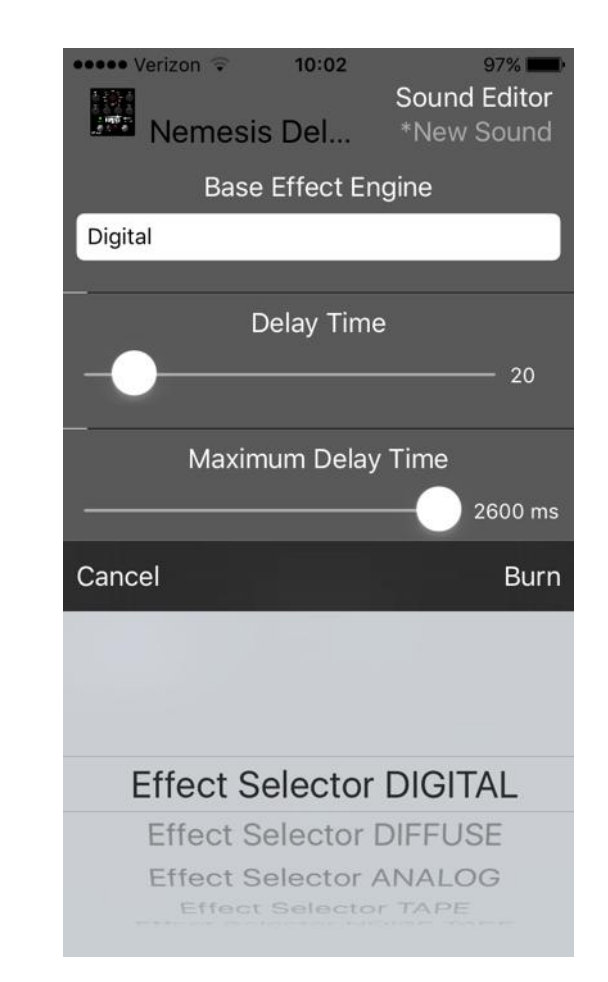

Der BURN Befehl nimmt den aktuell im Nemesis verwendeten Sound und "brennt" diesen in den internen Speicher des Nemesis für spätere Verwendung. BURN arbeitet als "Sie bekommen genau das, was Sie hören" Funktion. Es werden alle Einstellungen im Nemesis in ihrem aktuellen Zustand, so, wie Sie diese gerade hören, im Speicher gesichert. Das entspricht nicht unbedingt genau den im SOUND EDITOR angezeigten Einstellungen für alle Parameter, **es sei denn**, Sie haben zuvor S[END](#page-39-0) ALL ausgeführt.

Nach Ausführung des BURN Befehls wird eine Liste von Speicherplätzen angezeigt. Es bestehen insgesamt 140 Möglichkeiten: Die 12 ab Werk festgelegten Speicherplätze, die mit dem Wählschalter für die Effekt-Engine auf dem Pedal ausgewählt werden können, und die 128 Plätze im Preset-Speicher. Auf diese 128 Speicherplätze kann über MIDI Program Change Befehle zugegriffen werden.

#### *Eine Top-Level Engine am Auswahlschalter für Effekt-Engines austauschen*

Es besteht die Möglichkeit, eine der Haupt-Delay-Engines (Digital, Diffuse, Analog, Tape, Noise Tape, Degrade, Shifter, Helix, Reverse, Sweeper, Rhythmic oder Slapback) durch eine der erweiterten Delay-Engines oder durch einen vom Nutzer erstellten Sound auszutauschen. Führen Sie dazu folgende Schritte aus:

- Laden Sie den Sound in den Sound Editor.
- Drücken Sie die SEND ALL Schaltfläche.
- Drücken Sie die BURN Schaltfläche.
- Wählen Sie eine der Positionen des Effektwahlschalters zum Überschreiben aus.

<span id="page-41-0"></span>Burn (Brennen)

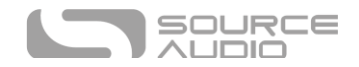

### Browse Sounds (Sounds durchsuchen)

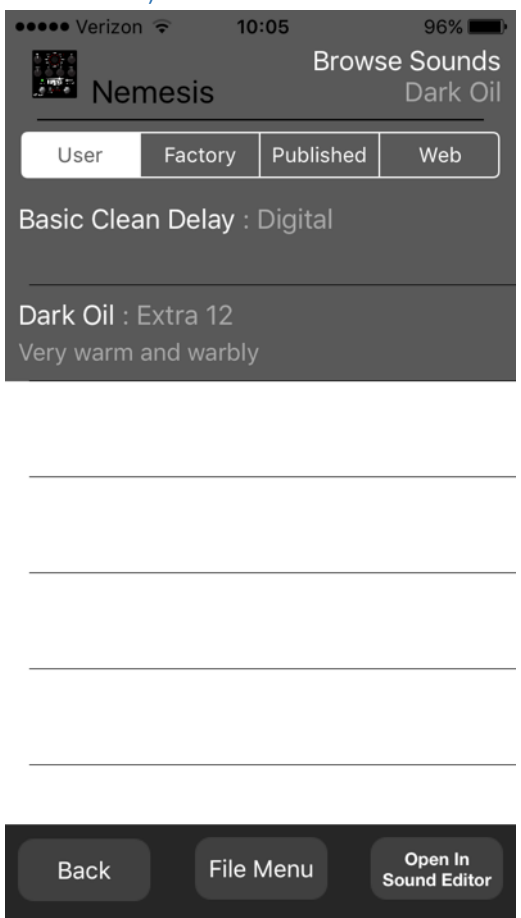

Das BROWSE SOUNDS Fenster zeigt Listen von Presets an, die einfach in das Nemesis geladen werden können. Tippen Sie einfach auf den Namen eines Presets, um es an das Nemesis zu senden, und Sie sollten es sofort hören können.

Die Presets sind in vier Bereiche unterteilt:

- **USER:** Presets, die von Ihnen erstellt und gespeichert wurden.
- **FACTORY:** Presets, die von Source Audio erstellt wurden. Wenn Source Audio neue Presets erstellt, werden diese automatisch zu dieser Liste hinzugefügt.
- **PUBLISHED:** Presets, die Sie erstellt und für andere Benutzer in die Neuro Community hochgeladen haben.
- **WEB:** Presets, die von anderen Benutzern erstellt und geteilt wurden.

#### Open In Sound Editor (Im Sound Editor öffnen)

Mit der Schaltfläche OPEN IN SOUND EDITOR können Sie das aktuell ausgewählte Preset im Sound Editor öffnen, um es zu bearbeiten und anzupassen.

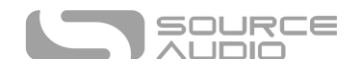

### Hardware Options

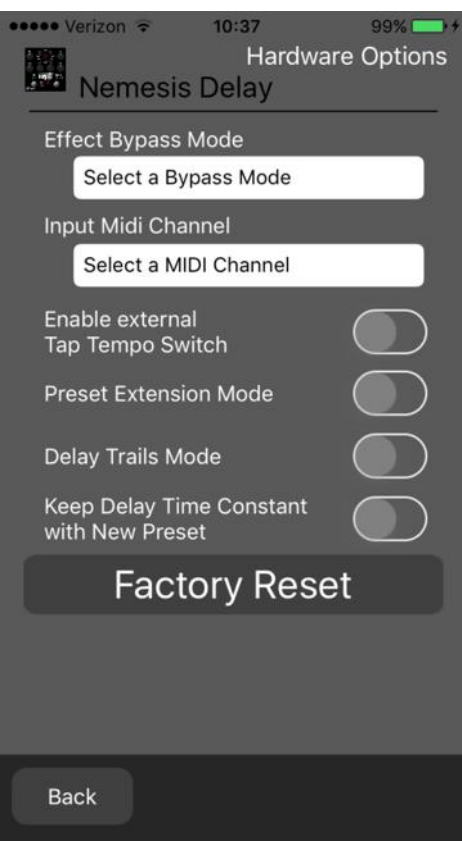

In diesem Fenster werden erweiterte Hardware-Optionen angezeigt.

#### Effect Bypass Mode

Wählt aus, welcher Bypass-Pfad für Presets verwendet wird, die den Hardware-Bypass Modus verwenden.

- True Bypass (Relay): Nutzt zwei Relais für einen True Bypass Schaltung.
- Active Analog (Buffered): Dieser Bypass verwendet einen Puffer, um Signalverluste und Schaltgeräusche zu vermeiden.

#### Input MIDI Channel

Wählt aus, auf welchen Kanal (1 bis 16) das Nemesis auf MIDI- und USB-MIDI Eingänge reagieren soll.

#### Enable External Tap-Tempo Switch (externen TT Schalter aktivieren)

Ermöglicht den Anschluss des Source Audio Tap Tempo-Schalters an den CONTROL INPUT.

#### <span id="page-43-0"></span>Preset Extension Mode (Preset-Erweiterungsmodus)

Damit kann über das Nemesis Pedal direkt auf 8 statt nur 4 Presets zugegriffen werden.

#### Delay Trails Mode

Damit kann das Delay-Signal noch ausklingen, nachdem das Nemesis in den Bypass geschaltet wurde. Dafür ist Soft-Bypass erforderlich, wodurch der Hardware-Bypass deaktiviert wird.

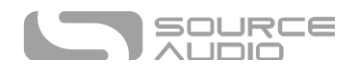

Keep Delay-Time Constant with New Preset (Delay Zeit bei neuem Preset beibehalten) Dies macht die Delay-Zeit zu einer globalen Einstellung. Das Nemesis ignoriert die in Presets gespeicherte Delay-Zeit und erlaubt die Auswahl verschiedener Presets, ohne die Delay-Zeit zu ändern.

### <span id="page-44-0"></span>Kill Dry / Dry Defeat

Dieser Modus schaltet das unbearbeitete Dry-Signal an allen Ausgängen vollständig stumm, unabhängig davon, ob der Delay-Effekt aktiviert oder im Bypass ist. Dieser Modus ist nützlich in Situationen, in denen das Nemesis als Teil einer parallelen Signalkette oder als Send-Effekt verwendet wird. Wenn das Nemesis als Insert-Effekt verwendet wird, sollte dieser Modus normalerweise ausgeschaltet werden. Diese Funktion wurde mit der Firmware Version 1.12 hinzugefügt. Wenn der Kill Dry Modus aktiv ist, muss auch der Trails Modus aktiv sein.

### Factory Reset (Auf Werkseinstellungen zurücksetzen)

Mit dieser Schaltfläche wird das Nemesis auf Werkseinstellungen zurückgesetzt. Dabei werden alle Benutzereinstellungen und Presets gelöscht. Verwenden Sie die Schaltfläche mit Vorsicht!

### Beispiele für verkettete Neuro Verbindungen (Daisy-Chain)

#### Mono Audiopfad mit Neuro Verkettung

Im Fall eines reinen Mono Audiosignalpfads können die Neuro Daten direkt vom mobilen Gerät in den ersten Effekt eingegeben werden und dann an den zweiten Effekt über ein TRS Kabel weitergegeben werden.

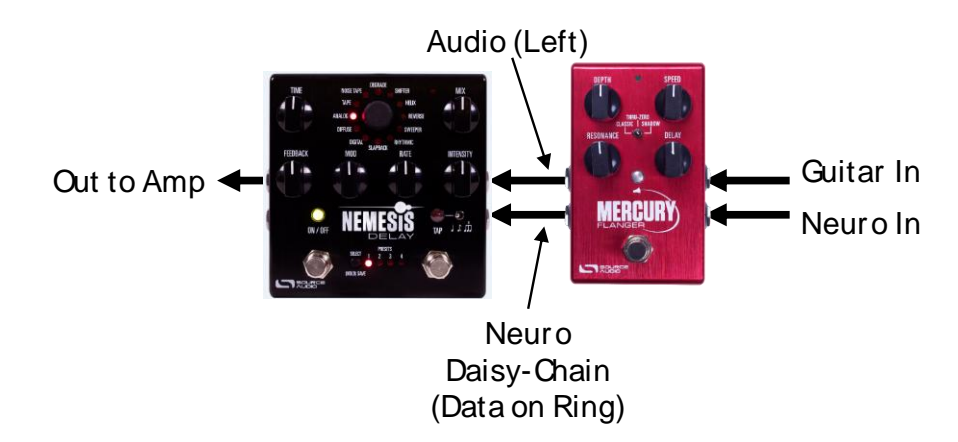

Source Audio stellt Verbindungsstecker her, die spezifisch für die Verbindung mehrerer Produkte der One Series hintereinander ausgelegt sind. Diese Verbindungsstecker erhalten Sie im [Source Audio](http://www.sourceaudiostore.net/product/one-series-neuro-couplers)  [Online Store.](http://www.sourceaudiostore.net/product/one-series-neuro-couplers)

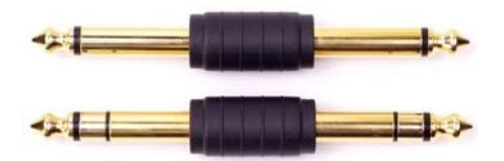

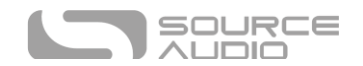

#### Mono zu Stereo Audiopfad mit Neuro Verkettung

Im Fall eines Signalpfads, bei dem ein Monoeingang in zwei Stereo-Ausgänge aufgeteilt wird, können die Neuro Daten direkt vom mobilen Gerät in den ersten Effekt eingegeben werden und dann über TRS Kabel an den zweiten Effekt weitergegeben werden. Das Audiosignal wird im gleichen Kabel transportiert. Im folgenden Beispiel empfängt der Mercury Flanger einen Mono-Gitarreneingang und splittet ihn auf einen Stereo-Ausgang, wobei das Nemesis im echten Stereo-Modus läuft.

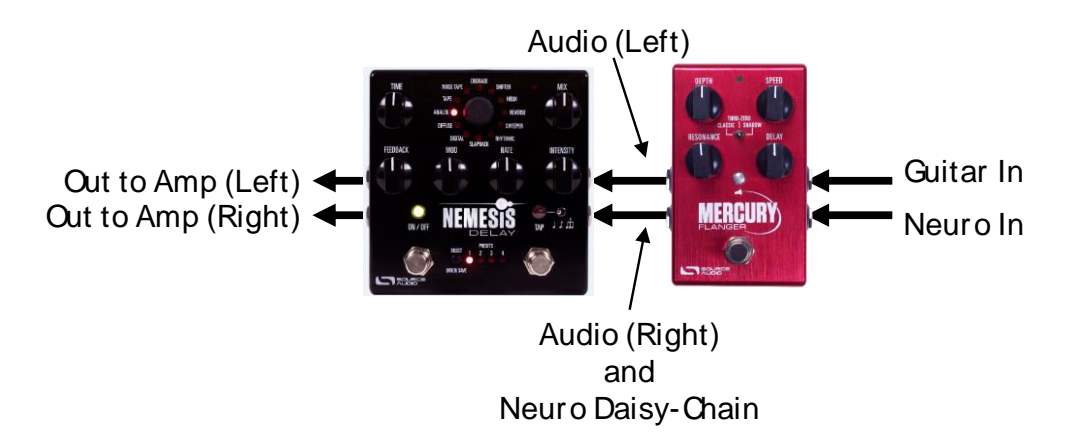

#### Neuro Daten im External Loop Modus

Wenn das Nemesis für den externen Loop-Modus konfiguriert ist, gibt es Neuro Daten an die Effektschleife aus, aber nicht an das nächste Gerät in der Kette.

### <span id="page-45-0"></span>Neuro Hub

Der Source Audio Neuro Hub (gesondert zu erwerben) verbindet Source Audio Pedale der Familien Soundblox 2 und One Series, um so ein konsolidiertes, bühnengerechtes System zu erstellen. Zu seinen Funktionen gehören gemeinsam genutztes MIDI, passive Eingänge für Expression Pedals, Anschlussmöglichkeiten für Hot Hand und USB, und er kann bis zu fünf Source-Audio Pedale miteinander verbinden. Der Neuro Hub bietet außerdem eine leistungsstarke Funktion zum Speichern von Szenen, die das Erstellen von bis zu 128 Multi-Pedal Presets (genannt Szenen) ermöglicht, die alle über MIDI Program Change Befehle abgerufen werden können. Verbinden Sie den Neuro Hub über USB mit Ihrem Computer, um Updates herunterzuladen, Multi-Pedal-Presets zu speichern und zu bearbeiten und mehr. Verwenden Sie für den Anschluss des Nemesis an den Neuro Hub ein 3,5 mm TRRS-Kabel, und verbinden Sie die CONTROL INPUT Buchse des Nemesis mit einem der Multifunktionsausgänge am Neuro Hub. Weitere Informationen hierzu finden Sie in der Neuro-Hub Dokumentation auf der Source Audio Website.

### <span id="page-45-1"></span>MIDI

Unter Verwendung einer USB Verbindung oder der MIDI INPUT Buchse kann das Nemesis über generische MIDI Continuous Controller (CC) und Program Change (PC) Befehle gesteuert werden. Auf viele der Parameter des Nemesis (auch auf diejenigen, die keinem Regler zugewiesen sind) kann direkt über MIDI Continuous Controller Befehle (CC) zugegriffen werden.

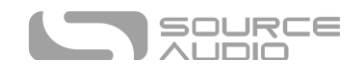

### MIDI Kanal

Standardmäßig reagiert das Nemesis nur auf MIDI Kanal 1 und ignoriert alle MIDI Befehle, die nicht diesem Kanal zugewiesen sind, mit Ausnahme von MIDI Clock Befehlen. Der MIDI Eingangskanal für das Nemesis kann in den Hardware-Optionen des Neuro Editors geändert werden. Beachten Sie, dass der MIDI Eingangskanal eine **globale** Einstellung ist und NICHT für individuelle Presets gespeichert wird.

### Auswahl von Presets über Program Change (PC) Befehle

Die 128 Nutzer-Presets im Nemesis können über Program Change (PC) Befehle abgerufen werden. Presets 1 bis 128 sind den MIDI Program Change Befehlen 1 bis 128 zugeordnet.

Es ist möglich Presets zu speichern, wenn das Nemesis Pedal im Bypass Modus ist. Das bedeutet, dass das Preset abgerufen werden kann, ohne dass der Delay-Effekt tatsächlich aktiv ist. Der Delay-Effekt kann dann entweder durch Drücken des ON/OFF Fußschalters oder durch Senden des entsprechenden MIDI Continuous Control Befehls aktiviert werden.

Viele der Parameter im Nemesis können über MIDI gesteuert werden. Konsultieren Sie für weitere Informationen den Abschnitt [MIDI Implementierung.](#page-50-0)

#### MIDI Clock

Das Nemesis wird mit MIDI Clock Befehlen synchronisiert (auch bekannt als MIDI Timing Clock oder MIDI Beat Clock). Die MIDI Clock ist Tempo abhängig und wird verwendet um sicherzustellen, dass mehrere Geräte mit MIDI Funktionalität synchron arbeiten. Eine häufige Verwendung der MIDI Clock mit dem Nemesis ist die Aufnahme mit einer Klick-Spur in einer DAW (Digital Audio Workstation), die auf einem Computer läuft. Das MIDI Clock Signal kann direkt über die MIDI IN Buchse, über USB-MIDI oder über den Steuereingang vom Neuro Hub an das Nemesis Pedal gesendet werden.

Das Nemesis synchronisiert nicht mit MIDI Timecode, der SMPTE Zeitstempel enthält.

### <span id="page-46-0"></span>USB

Die USB Schnittstelle des Nemesis Pedals unterstützt Plug-and-Play für Windows- und Mac-Computer. Das Nemesis nutzt "class-compliant" Treiber, es sind also keine speziellen Treiber erforderlich. Schalten Sie einfach das Nemesis ein und verbinden Sie es mittels USB-Kabel mit dem Computer. Der Computer wird das Nemesis automatisch erkennen und im Betriebssystem als "One Series Nemesis Delay" identifizieren.

Die USB-Verbindung bringt viele Vorteile mit sich, wie z. B. die Möglichkeit, Firmware-Updates in das Nemesis zu laden, erweiterte Parameter zu konfigurieren, auf neue Effekt-Engines zuzugreifen, die von den Source Audio Ingenieuren entwickelt wurden, und eine MIDI-Verbindung zu einer auf dem Computer laufenden Audioproduktionssoftware herzustellen.

#### USB-MIDI

Das Nemesis wird Ihnen im Betriebssystem Ihres Computers als MIDI Gerät angezeigt. Dadurch kann das Nemesis mit Audio Software Programmen kommunizieren, die MIDI verwenden, wie z. B. Pro Tools, Ableton Live, Logic Pro und andere. MIDI Befehle können über die USB Verbindung auch direkt an das Nemesis gesendet werden, wodurch das Pedal über Software (z. B. DAW) vollständig

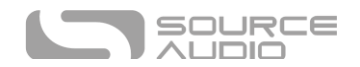

automatisiert werden kann. So können zum Beispiel durch Ausgabe von MIDI Continuous Controller (CC) Befehlen aus der Audio-Software über die USB Verbindung an das Nemesis Pedal die Intensität und das Tempo des LFO automatisiert werden. Konsultieren Sie für weitere Informationen den Abschnit[t MIDI Implementierung.](#page-50-0)

# <span id="page-47-0"></span>Technische Daten

### Maße:

- $\bullet$  Länge: 11,63 cm (4,58")
- Breite: 11,63 cm (4,58")
- Höhe (ohne Knöpfe und Fußschalter): 3,71 cm (1,6")
- Höhe (einschließlich Knöpfe und Fußschalter): 5,61 cm (2,21")

### Gewicht:

 $\bullet$  450 Gramm (1 lb)

### Stromversorgung

- $\bullet$  200 mA @ 9 VDC
- Hohlstecker mit Minuspol am Mittelkontakt, Plus außen, 2,1 mm Innendurchmesser, 5,5 mm Außendurchmesser

### Audioleistung

- Maximaler Eingangspegel:  $+6,54$  dBV = 8,76 dBu = 2,12 VRMS = 6,0 Vp-p
- Full-Scale Ausgangspegel:  $+6,54$  dBV = 8,76 dBu = 2,12 VRMS = 6,0 Vp-p
- Eingangsimpedanz: 1 MegaOhm (1 MΩ)
- Ausgangsimpedanz: 600 Ohm (600 Ω)
- $\bullet$  110 dB DNR Audiopfad
- 24-bit Audio-Wandlung
- 56 Bit Digitaldatenpfad
- Universal Bypass (Relais geschalteter True Bypass und analog gepufferter Bypass)

# <span id="page-47-1"></span>Fehlerbehebung

### Zurücksetzen auf Werkseinstellungen

Verwenden Sie die Neuro Mobile App und wählen Sie die Option Factory Reset, um das Nemesis Pedal auf seine Werkseinstellungen zurückzusetzen und alle Nutzerdaten, Presets, Expression-Zuordnungen und benutzerdefinierte Effekt Engines zu löschen. Über folgende Schritte können Sie das Pedal auch ohne Neuro App auf Werkseinstellungen zurücksetzen:

- Drücken und halten Sie den TAP Fußschalter.
- Schließen Sie die Stromversorgung an.
- Die CONTROL LED blinkt in schneller Folge, bis das Rücksetzen abgeschlossen ist. Sie können den Fußschalter loslassen, wenn die CONTROL LED anfängt zu blinken.

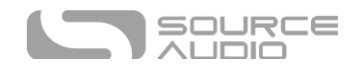

### Störgeräusche

**Stromversorgung:** Achten Sie darauf, dass die korrekte Stromversorgung verwendet wird.

**Nahe gelegene Störquellen:** Halten Sie das Pedal von Netzteilen und anderer Ausrüstung fern.

**Andere Geräte:** Entfernen Sie andere Effekte aus Ihrer Signalkette und überprüfen Sie, ob die Störgeräusche bestehen bleiben.

**Mangelhafte Kabel:** Tauschen Sie die Audio-Kabel aus.

**USB Masseschleife:** Wenn Ihr Pedal über ein USB-Kabel mit einem Computer verbunden ist, kann es zu Störgeräuschen im Audio-Signal kommen. Dies liegt gewöhnlich an einer Masseschleife, die entsteht, weil das Nemesis und Ihr Computer an verschiedene Stromquellen angeschlossen sind. Bei der Verwendung von Laptops kann dieses Problem oft dadurch gelöst werden, dass Sie das Netzteil von Ihrem Laptop entfernen und diesen über den Akku laufen lassen. Oft sind externe Monitore die Ursache für Störgeräusche, sodass das Abschalten externer Monitore die Störgeräusche eliminieren kann.

**Masseschleife mit einem Verstärker:** Achten Sie darauf, dass das Nemesis an den gleichen Netzspannungskreis wie Ihr Gitarrenverstärker angeschlossen ist.

### Hot Hand funktioniert nicht

**Niedrige Stromversorgung:** Achten Sie darauf, dass die korrekte Stromversorgung verwendet wird.

**Nicht korrekt kalibriert:** Kalibrieren Sie den Hot Hand Controller. Konsultieren Sie den Abschnit[t Hot](#page-36-0)  [Hand Eingang](#page-36-0) für weitere Informationen.

**Nicht korrekt angeschlossen:** Überprüfen Sie die Hot Hand Anschlüsse.

### Gerät arbeitet scheinbar nicht / LED leuchten nicht

**Falsche Stromversorgung:** Verwenden Sie die korrekte Stromversorgung. Konsultieren Sie den Abschnitt **Stromversorgung** für weitere Informationen.

# <span id="page-48-0"></span>Häufig gestellte Fragen (FAQ)

### Welche Instrumente kann ich an die Eingänge des Nemesis anschließen?

Die Audio-Eingänge des Nemesis haben eine hohe Impedanz (ca. 1 MΩ) und können Signalquellen mit hoher Impedanz (wie Gitarren und Bässe mit passiven Tonabnehmern) genauso unterstützen wie Quellen mit niedriger Impedanz (Audio-Schaltungen mit Signalen auf Line-Pegel, Gitarren/Bässe mit aktiven Tonabnehmern, elektronische Keyboards oder Mixer-Ausgänge). Die Eingangsschaltung kann Signale mit bis zu 6,0 Volt Peak-to-Peak verarbeiten.

# Kann ich das Nemesis auch direkt über USB mit Strom versorgen, ohne das 9 Volt Netzteil zu verwenden?

Nein. USB liefert 5 Volt, während das Nemesis 9 Volt benötigt. Deshalb kann das Pedal nicht direkt über USB mit Strom versorgt werden. Stellen Sie also sicher, dass das Nemesis über das mitgelieferte 9 V Gleichstromnetzteil betrieben wird, auch wenn eine Verbindung am USB Anschluss besteht.

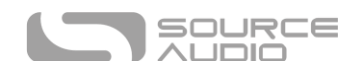

# Verwendet man beim Anschluss des Nemesis an ein Aufnahmegerät oder ein Mischpult besser einen Lo-Z (Mikrofon) oder einen Hi-Z Eingang (Line/Instrument)?

Der Ausgang des Nemesis hat eine niedrige Impedanz, wenn der Effekt aktiv ist oder sich das Gerät im gepufferten Bypass befindet. Im True Bypass in Verbindung mit einer Gitarre mit passiven Tonabnehmern hat der Ausgang eine hohe Impedanz. Deswegen empfehlen wir, dass Sie einen Eingang mit hoher Impedanz (Hi-Z) an ihrem Aufnahmegerät oder Mischpult verwenden, um Signalverluste zu verhindern.

### Warum reagiert das Nemesis nicht auf gesendete MIDI Befehle?

Standardmäßig sollte das Nemesis auf MIDI-Controller-Befehle auf Kanal 1 reagieren (technisch ausgedrückt bedeutet dies, dass die unteren 4 Bits im Befehlsbyte von MIDI-Befehlen 0000 im Binärformat oder 0 im Hexadezimalformat entsprechen sollten). Der MIDI Kanal des Nemesis kann mit Hilfe der Neuro App konfiguriert werden. Kanalnummern in MIDI verwenden Null-basierte Zählung. MIDI Kanal 1 wird daher in Hexadezimal als 0 beschrieben, MIDI Kanal 2 wird in Hexadezimal als 1 beschrieben und so weiter bis hin zu MIDI Kanal 16, der in Hexadezimal als F beschrieben wird. Ein Continuous Controller Befehl beginnt mit einem hexadezimalen B gefolgt von der Kanalnummer (0 bis F).

Das Befehls-Byte aus Ihrem MIDI Controller sollte also wie in der folgenden Tabelle dargestellt formatiert sein:

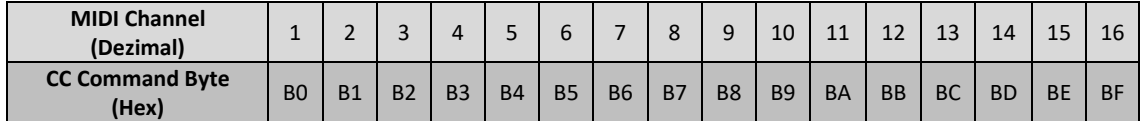

Jedem Continuous Controller Befehls-Byte folgen zwei Byte, die CC Nummer und der Wert. Jeder CC Befehl besteht also aus insgesamt drei Byte. Wenn das Nemesis nicht auf MIDI reagiert, überprüfen Sie, ob Ihr MIDI Controller korrekt konfiguriert ist und die Befehle im zuvor beschriebenen Format sendet.

### Kann ich das Nemesis in der Effektschleife meines Verstärkers verwenden?

<span id="page-49-0"></span>Die Audio-Eingänge des Nemesis können bis zu 8,76 dBu bzw. 6,0 Volt Peak-to-Peak Spannung verarbeiten, was bedeutet, dass Sie das Pedal in den Effektschleifen der meisten Verstärker verwendet werden können. Konsultieren Sie bitte die Dokumentation Ihres Verstärkers, und überprüfen Sie, dass der maximale Send-Pegel niedriger ist als der maximale Eingangspegel des Nemesis.

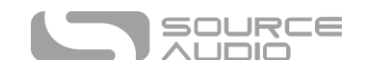

# <span id="page-50-0"></span>MIDI Implementierung

### Program Change Befehle

Standardmäßig reagiert das Nemesis auf Program Change Befehle wie in der folgenden Tabelle aufgelistet:

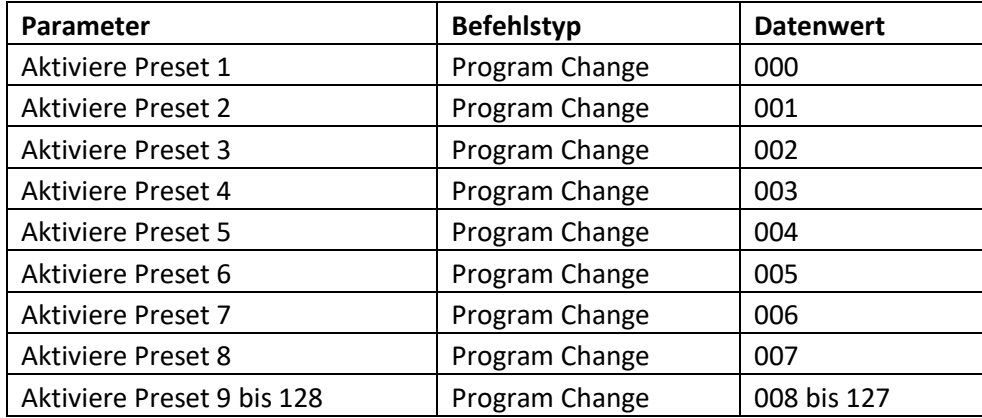

Um das Nemesis mit Hilfe von Program Change Befehlen in den Bypass zu schalten, konfigurieren Sie einfach eines der 128 Presets mit Effekt im Bypass und rufen Sie dieses Preset auf, wenn Sie das Nemesis in den Bypass schalte wollen.

### MIDI Clock Signale

Das Nemesis reagiert auf MIDI Taktsignale (dezimal 248, hex 0xF8), die mit einer Rate von 24 ppqn (pulses per quarter note - Impulse pro Viertelnote) gesendet werden sollten. Das Nemesis reagiert nicht auf Clock Start (0xFA), Clock Continue (0xFB) oder Clock Stop (0xFC) Befehle. Das Nemesis reagiert nicht auf MIDI Timecode.

### Continuous Control Befehle

Viele der Parameter im Nemesis können über MIDI gesteuert werden. Eine vollständige Liste würde den Rahmen dieses Handbuchs sprengen. Konsultieren Sie den Abschnit[t Manuals and](http://www.sourceaudio.net/support/manuals-docs)  [Documentation](http://www.sourceaudio.net/support/manuals-docs) auf der Source Audio Website für eine vollständige Dokumentation der MIDI Funktionen des Nemesis.

### Benutzerdefinierte CC Zuordnung

Die standardmäßige MIDI Zuordnung ermöglicht die Steuerung von Parametern über bestimmte Continuous Controller Befehle (beschrieben im Dokument "Nemesis MIDI Implementation" auf der Source Audio Website). Es besteht jedoch auch die Möglichkeit, die Standardzuordnungen zu überschreiben und benutzerdefinierte Zuordnungen zu erstellen. Beim Einrichten einer benutzerdefinierten MIDI CC-Zuordnung sind einige wichtige Dinge zu beachten:

- Benutzerdefinierte MIDI CC Zuordnungen gelten global, d.h. sie wirken nicht nur auf ein individuelles Preset. Die CC Zuordnungen gelten in allen Situationen, unabhängig davon, welches Preset aktiv ist.
- **Wichtig!** Wenn Sie eine benutzerdefinierte MIDI CC-Zuordnung erstellen, wird die in der MIDI Implementierungsbeschreibung dokumentierte standardmäßige CC-Zuordnung gelöscht

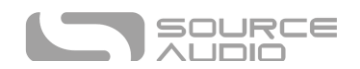

und kann nur durch Rücksetzen auf Werkseinstellungen wiederhergestellt werden. Sie sollten nur dann eine benutzerdefinierte MIDI CC-Zuordnung erstellen, wenn Sie genau wissen, was Sie tun. Wenn Sie sich unsicher sind, empfehlen wir Ihnen, die Standardzuordnung beizubehalten.

Folgen Sie diesen Schritten, um eine benutzerdefinierte MIDI CC Zuordnung zu erstellen:

- Drücken Sie ggf. die CONTROL INPUT Taste, bis die CONTROL LED aufleuchtet.
- Halten Sie anschließend die CONTROL INPUT Taste gedrückt, bis die CONTROL LED blinkt.
- Senden Sie den gewünschten MIDI CC Befehl (mit irgendeinem Wert) über die MIDI INPUT Buchse oder über USB an das Nemesis. Die CONTROL LED beginnt schnell zu blinken, wenn der MIDI CC Befehl empfangen wird.
- **Wichtig!** Der nächste Schritt (wenn Sie ihn zum ersten Mal ausführen) löscht die standardmäßige MIDI CC-Zuordnung. Wenn Sie abbrechen wollen, ist jetzt der richtige Zeitpunkt dafür. Sie können die CONTROL INPUT Taste drücken, um die Zuordnung zu beenden und die standardmäßige MIDI CC-Zuordnung beizubehalten.
- Wenn Sie diesen CC Befehl einem Regler zuordnen möchten, drehen Sie den gewünschten Regler. Wenn die Zuordnung erfolgreich war, leuchtet die CONTROL LED durchgehend und zeigt damit an, dass die Zuordnung abgeschlossen ist.
- Wenn Sie diesen CC Befehl einem Neuro Parameter zuordnen wollen, bewegen Sie den entsprechenden Regler in der Neuro App, um die Daten für diesen Parameter an das Nemesis zu senden. Wenn die Zuordnung erfolgreich war, leuchtet die CONTROL LED durchgehend und zeigt damit an, dass die Zuordnung abgeschlossen ist.

# <span id="page-51-0"></span>Gummifüße

Da Nemesis verfügt über einen ebenen Aluminiumboden, der es Ihnen ermöglicht, das Pedal mit Klettband an Ihrem Pedalboard zu befestigen. Zusätzlich finden Sie Gummifüße zum Ankleben im Karton des Nemesis. Bringen Sie die Gummifüße auf der Unterseite des Nemesis Pedals an und verhindern Sie so ein Rutschen des Pedals auf glatten Oberflächen wie zum Beispiel Hartholzböden.

# <span id="page-51-1"></span>Hinweise zur Entsorgung

Entsorgen Sie das Pedal, wenn möglich, bei einer Recyclingstelle für Elektrogeräte. Geben Sie es nicht in den Hausmüll.

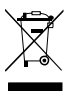

Zur vollständigen Einhaltung der EN 61000-4-6 Norm dürfen Input-Kabel nicht länger als 3 Meter sein.

# <span id="page-51-2"></span>Versionsverlauf

7. November 2023: Erstausgabe

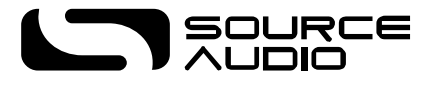

©Source Audio LLC | 120 Cummings Park, Woburn, MA 01801 | [www.sourceaudio.net](http://www.sourceaudio.net/)